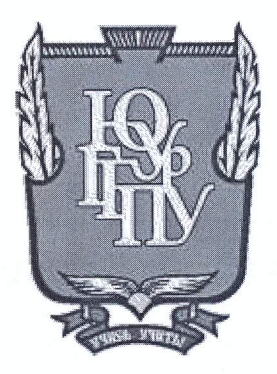

## МИНИСТЕРСТВО ОБРАЗОВАНИЯ И НАУКИ РОССИЙСКОЙ **ФЕДЕРАЦИИ**

Федеральное государственное бюджетное образовательное учреждение высшего образования «ЮЖНО-УРАЛЬСКИЙ ГОСУДАРСТВЕННЫЙ ГУМАНИТАРНО-ПЕДАГОГИЧЕСКИЙ УНИВЕРСИТЕТ» (ФГБОУ ВО «ЮУрГГПУ»)

## ФИЗИКО-МАТЕМАТИЧЕСКИЙ ФАКУЛЬТЕТ

### КАФЕДРА ИНФОРМАТИКИ, ИНФОРМАЦИОННЫХ ТЕХНОЛОГИЙ И МЕТОДИКИ ОБУЧЕНИЯ ИНФОРМАТИКЕ

#### Изучение графических возможностей компьютера в школьном курсе информатики

Выпускная квалификационная работа по направлению 44.03.05 Педагогическое образование (с двумя профилями подготовки) Направленность программы бакалавриата

«Информатика. Экономика»

Проверка на объем заимствований:  $60,$ Н % авторского текста

Работа реше тендован я защите «IS» Mail  $20\delta r$ . зав. кафедрой И, ИТ и МОИ

Рузаков А.А.

Выполнила: Студентка группы ОФ-513/094-5-1 Саратцева Юлия Александровна

chamos

Научный руководитель: К.п.н, доцент кафедры И, ИТ и МОИ Давыдова Надежда Алексеевна

Челябинск 2018

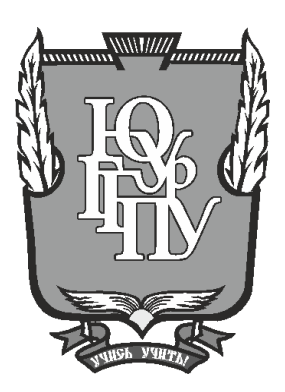

## **МИНИСТЕРСТВО ОБРАЗОВАНИЯ И НАУКИ РОССИЙСКОЙ ФЕДЕРАЦИИ**

## **Федеральное государственное бюджетное образовательное учреждение высшего образования «ЮЖНО-УРАЛЬСКИЙ ГОСУДАРСТВЕННЫЙ ГУМАНИТАРНО-ПЕДАГОГИЧЕСКИЙ УНИВЕРСИТЕТ» (ФГБОУ ВО «ЮУрГГПУ»)**

## **ФИЗИКО-МАТЕМАТИЧЕСКИЙ ФАКУЛЬТЕТ**

## **КАФЕДРА ИНФОРМАТИКИ, ИНФОРМАЦИОННЫХ ТЕХНОЛОГИЙ И МЕТОДИКИ ОБУЧЕНИЯ ИНФОРМАТИКЕ**

## **Изучение графических возможностей компьютера в школьном курсе информатики**

**Выпускная квалификационная работа по направлению 44.03.05 Педагогическое образование (с двумя профилями подготовки) Направленность программы бакалавриата**

**«Информатика. Экономика»**

Проверка на объем заимствований: \_\_\_\_\_\_\_\_\_\_\_% авторского текста

Работа \_\_\_\_\_\_\_\_\_\_\_\_\_\_\_ к защите рекомендована/не рекомендована

«  $\rightarrow$  20  $\Gamma$ . зав. кафедрой И, ИТ и МОИ

\_\_\_\_\_\_\_\_\_\_\_\_\_ Рузаков А.А.

Выполнила: Студентка группы ОФ-513/094-5-1 Саратцева Юлия Александровна

Научный руководитель: К.п.н, доцент кафедры И, ИТ и МОИ Давыдова Надежда Алексеевна

**Челябинск 2018**

## **Оглавление**

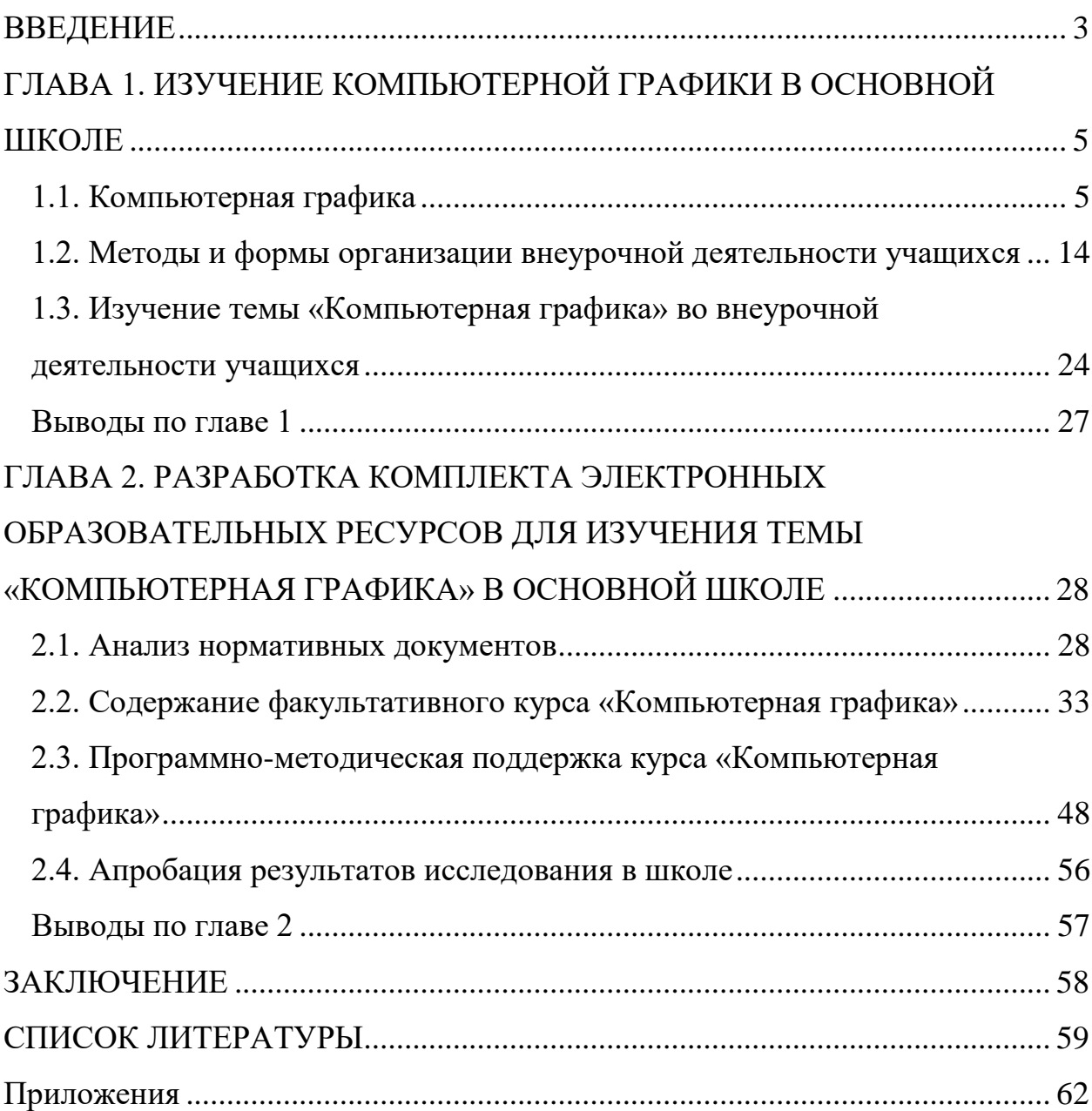

## <span id="page-3-0"></span>**ВВЕДЕНИЕ**

В современном мире люди ежедневно сталкиваются с огромным количеством фотографий и изображений. С каждым днем их количество только возрастает, так как изображение стало частью визуальной культуры и дизайна.

Сейчас компьютерная визуализация используется в самых различных сферах деятельности человека, таких как проектирование техники, архитектурных сооружений, моделирование объектов. Создается визуальный контент в рекламе, бизнесе, образовании, медицине, графическом дизайне веб-ресурсов и т.д. Умение пользоваться средствами компьютерной графики является неотъемлемой частью информационной грамотности каждого школьника. Благодаря изучению в школьном курсе информатики темы «Компьютерная графика» учащиеся получают возможность использовать полученные теоретические и практические знания в жизни.

Современным школьникам необходимо формирование представлений о разнообразии и целесообразности использования тех или иных графических редакторов. С их помощью учащиеся смогут создавать коллажи, новые изображения, обрабатывать, а так же восстанавливать старые фотографии. Фундаментально изучать тему «Компьютерная графика» целесообразнее на факультативных занятиях в школе. Это позволит сформировать у учащихся целостное представление о технологии обработки объектов цифровой графики в разных графических редакторах.

**Целью** квалификационной работы является разработка факультативного курса «Компьютерная графика» для учащихся 7 классов и программно-методической поддержки к нему.

**Объект** исследования – процесс обучения информатике.

**Предмет** исследования – процесс обучения школьников компьютерной графике на факультативных занятиях.

**Задачи** исследования:

1. Провести обзор литературы, связанный с изучением растровых и векторных графических редакторов на уроках информатики в 7 классах.

2. Изучить и проанализировать ФГОС основного общего образования по информатике, учебники по информатике и ИКТ для 7 класса, рабочие программы внеурочной деятельности, нацеленные на изучение темы «Компьютерная графика».

3. Изучить способы организации внеурочной деятельности учащихся.

4. Изучить содержание курса информатики по теме «Компьютерная графика» в основной школе.

5. Разработать электронно-методический образовательный ресурс для изучения темы «Компьютерная графика» в основной школе.

**Гипотеза** исследования: введение в учебный процесс факультативного курса по компьютерной графике будет способствовать развитию творческого и алгоритмического мышления, расширению представлений учащихся о возможностях компьютерной графики.

**Практическая значимость** исследования заключается в отборе учебного материала, направленного на формирование познавательных универсальных учебных действий при изучении темы «Компьютерная графика» в 7 классе и разработке учебно-методической поддержки данной темы.

# <span id="page-5-0"></span>**ГЛАВА 1. ИЗУЧЕНИЕ КОМПЬЮТЕРНОЙ ГРАФИКИ В ОСНОВНОЙ ШКОЛЕ**

## <span id="page-5-1"></span>**1.1. Компьютерная графика**

Компьютерная графика – это наука, один из разделов информатики, изучающая способы формирования и обработки изображений с помощью компьютера. Компьютерная графика является одним из наиболее «молодых» направлений информатики.

Работа с компьютерной графикой – одно из самых популярных направлений использования персонального компьютера, причем занимаются этой работой не, только профессиональные художники и дизайнеры. На любом предприятии время от времени возникает необходимость в подаче рекламных объявлений в газеты и журналы, в выпуске рекламной листовки или буклета. Иногда предприятия заказывают такую работу специальным дизайнерским бюро или рекламным агентствам, но часто обходятся собственными силами и доступными программными средствами.

Необходимость широкого использования графических программных средств стала особенно ощутимой в связи с развитием Интернета и, в первую очередь, благодаря службе World Wide Web, связавшей в единую "паутину" миллионы "домашних страниц". У страницы, оформленной без компьютерной графики мало шансов привлечь к себе массовое внимание [2].

Виды компьютерной графики:

По способам задания изображений графику можно разделить на категории: двухмерная и трёхмерная графика.

Двухмерная (2D — от англ. two dimensions — «два измерения») компьютерная графика классифицируется по типу представления

графической информации, и следующими из него алгоритмами обработки изображений. Обычно, компьютерную графику разделяют на векторную и растровую. Хотя обособляют ещё и фрактальный тип представления изображений [8].

Растровая графика — это все изображения, которые получены с фото или видео камер, либо отсканированные. Растровая графика предназначена в основном для редактирования изображений, а не для их создания. Для работы с растровыми изображениями существует множество различных программ, но лидером является известная программа Adobe Photoshop.

Растровое изображение представляет собой сетку пикселей или цветных точек (обычно прямоугольную) на компьютерном мониторе, бумаге и других отображающих устройствах и материалах (растр). Основным элементом растровой графики является точка. Если изображение экранное, то эта точка называется пикселем [4].

Пример растрового изображения представлен на рисунке 1.

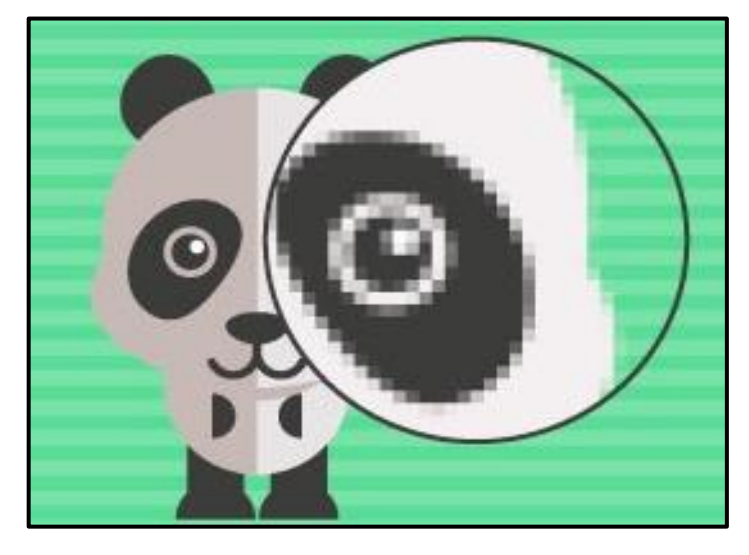

Рис. 1. Растровое изображение

Растровые изображения обладают множеством характеристик, которые должны быть фиксированы компьютером. Размеры изображения и расположение пикселей в нем - это две основные характеристики, которые файл растровых изображений должен сохранить, чтобы создать картинку. Еще одна – цвет. Например, изображение описывается конкретным расположением и цветом каждой точки сетки, что создает изображение примерно так, как в мозаике [18].

Растровая графика наиболее выгона для использования в фотографии, так как создаёт изображения с огромным количеством деталей. Так же растровая графика позволяет создать изображение с широкой цветовой гаммой. Редактировать и создавать растровые изображения проще, так как инструменты и механизмы их создания более просты в использовании и более распространены, чем у векторной графики.

Но растровые изображения занимают большой объем памяти. В зависимости от того, сколько пикселей содержит картинка. Чем больше пикселей содержит изображение, тем больше памяти она займёт. Ещё одним минусом растровых изображений является невозможность масштабирования картинки без потери качества. Если уменьшить изображение, то возникает проблема заменить большее количество пикселей на меньшее (при уменьшении), или меньшего на большее (при увеличении). Исходя из этого, изображение теряет в качестве и искажается, так как исходными данными являются только описания набора пикселей.

BMP, GIF, ICO, JPEG, PNG, PSD, TIFF – наиболее часто используемые форматы хранения растровых файлов.

Для создания и редактирования растровых изображений существуют такие графические редакторы, как:

- Adobe Photoshop;
- Adobe Photoshop Lightroom;
- GIMP;
- Krita;
- Paint.NET.

Векторная графика — способ представления объектов и изображений в компьютерной графике, основанный на математическом описании элементарных геометрических объектов, обычно называемых примитивами, таких как: точки, линии, сплайны, кривые Безье, круги и окружности, многоугольники [16].

Пример векторного изображения представлен на рисунке 2.

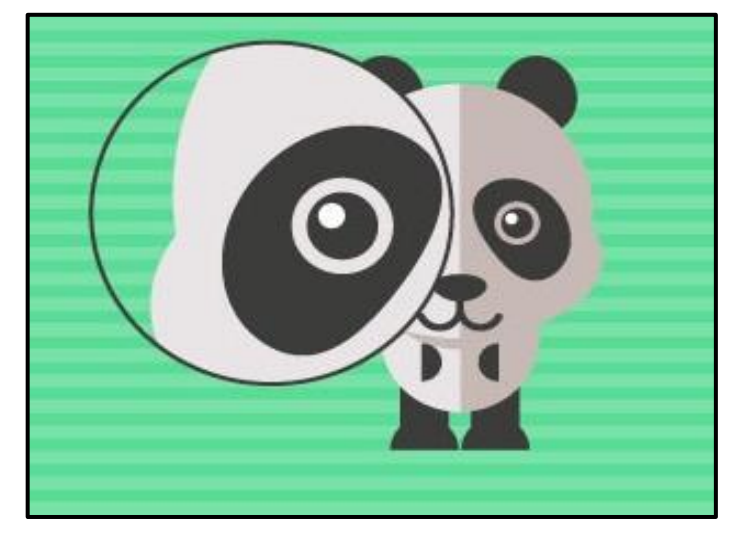

Рис. 2. Векторное изображение

Основой векторной графики является принцип, согласно которому любой контур задаётся с использованием опорных точек. При этом всё пространство рабочей среды представляет собой систему координат. Каждая фигура в такой области описывается посредством координат опорных точек, которые соединяются между собой при помощи отрезков. Кроме того, такие рабочие пространства внутри также характеризуются заливкой, а именно цветом и градиентом. То есть любые элементы изображения представляют собой в первую очередь математические формулы [3].

Поскольку векторная графика описывает геометрические объекты с помощью математических формул, то изображение можно увеличивать без потери качества. Математическое описание векторного рисунка позволяет изображению оставаться прежним, так как подвергаются изменениям лишь значения некоторых переменных. Существует метод копирования

ближайшего пикселя, который называется Nearest Neighbour (ближайший сосед). Данный алгоритм заменяет один пиксель несколькими пикселями того же цвета.

Так же, программа Adobe Photoshop, которая имеет некоторые векторные инструменты, позволяет масштабировать изображение с помощью бикубической и билинейной интерполяции без потери качества изображения. Пиксель получает определенный цвет путем вычисления кодов близлежащих пикселей.

Пример изменения размера изображения с помощью интерполяции цифрового изображения представлен на рисунке 3.

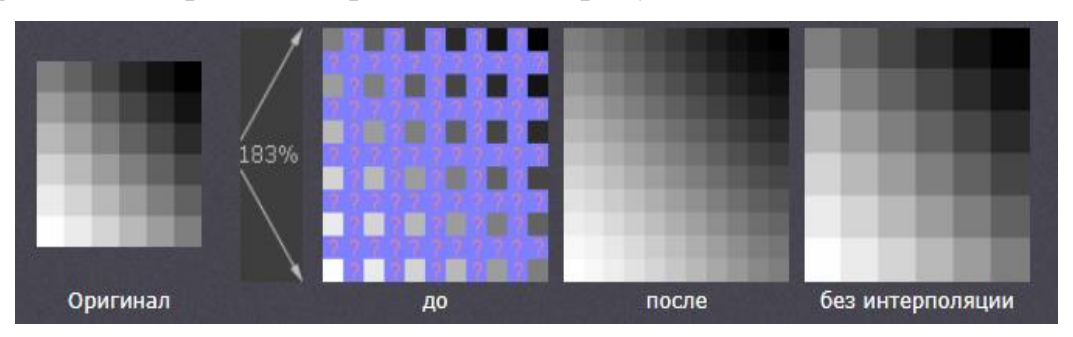

Рис. 3. Интерполяция цифрового изображения

AutoCAD, AI, CDR, CGM, DWG, DXF, EMF, EPS, FH7, PCT, SVG, WMF, WPG – наиболее часто используемые форматы хранения векторных файлов.

Для создания и редактирования векторных изображений существуют такие графические редакторы, как:

- Adobe Illustrator;
- Adobe Photoshop;
- Gravit:
- Inkscape.

Фрактал – основа фрактальной графики, это математически построенная фигура, являющаяся частью точной её копии в разы большей, чем одна часть. В свою очередь, большая фигура является частью еще большей [21].

Пример фрактального изображения представлен на рисунке 4.

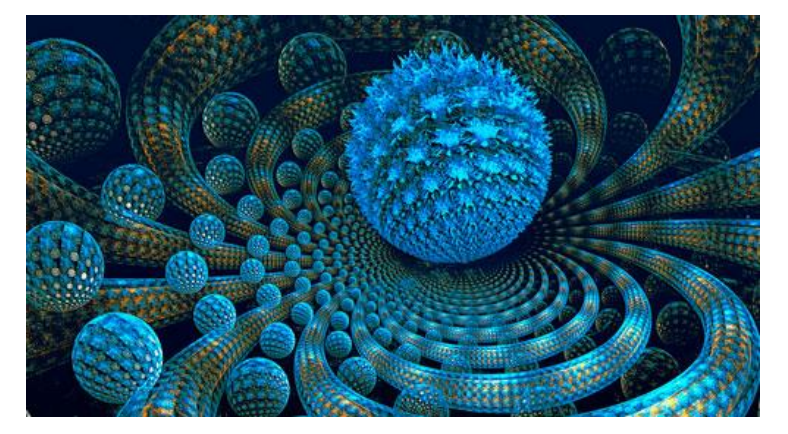

Рис. 4. Фрактальное изображение

Понятия фрактал, фрактальная геометрия и фрактальная графика, появившиеся в конце 70-х, в наши дни прочно вошли в обиход математиков и компьютерных художников. Слово фрактал образовано от латинского «fractus» и в переводе означает «состоящий из фрагментов». Оно было предложено математиком Бенуа Мандель-Бротом в 1975 году для обозначения нерегулярных, но самоподобных структур, которыми он занимался.

Фрактальная графика является на сегодняшний день одним из самых быстро развивающихся перспективных видов компьютерной графики.

Фрактальная компьютерная графика позволяет создавать абстрактные композиции, с возможностью осуществления множества различных приемов: горизонтали и вертикали, диагональные направления, симметрию и асимметрию и т.д.

Фракталом называется структура, состоящая из частей, которые в каком-то смысле подобны целому. Одним из основных свойств фракталов является самоподобие. Объект называют самоподобным, когда увеличенные части объекта походят на сам объект и друг на друга. Перефразируя это определение, можно сказать, что в простейшем случае небольшая часть фрактала содержит информацию обо всем фрактале.

Например, в центре фрактальной фигуры находится её простейший элемент: равносторонний треугольник, который получил название «фрактальный». Затем, на среднем отрезке сторон строятся равносторонние треугольники со стороной, равной (1/3a) от стороны исходного фрактального треугольника. В свою очередь, на средних отрезках сторон полученных треугольников, являющихся объектаминаследниками первого поколения, выстраиваются треугольникинаследники второго поколения со стороной (1/9а) от стороны исходного треугольника [22].

Можно сказать, что такие маленькие части фрактального элемента отображают основные свойства единого целого объекта. Такой объект называют фрактальной фигурой. Благодаря графическим редакторам алгоритм создания подобных наследований можно продолжать сколько угодно.

Данный вид графики незаменим при создании таких сложных повторяющихся объектов, состоящих из самоподобных частей, как облака, горы, вода и т.д. Фактически, благодаря фракталу, найден способ эффективной реализации сложных неевклидовых объектов, образы которых весьма похожи на природные [21].

Преимущества фрактальной графики состоят в том, что она очень реалистична. Достаточно легко создавать сложные фигуры и композиции, так как они состоят из однотипных элементов. Фрактальный файл имеет небольшой размер, даже если изображение большое. Изображение можно увеличивать без потери качества.

Помимо фрактальной живописи существуют фрактальная анимация и фрактальная музыка [22].

FR3, FR4, FRI, FRO, FRP, FRS, POV – наиболее часто используемые форматы хранения фрактальных файлов.

Для создания и редактирования фрактальных изображений существуют такие графические редакторы, как:

- Art Dabbler;
- Fractal Explorer;
- Incendia;
- Ultra Fractal;
- Mandelbulb 3D.

Трёхмерная графика – это особый вид компьютерной графики – комплекс методов и инструментов, применяемых для создания изображений трёхмерных объектов [18].

Пример трёхмерного изображения представлен на рисунке 5.

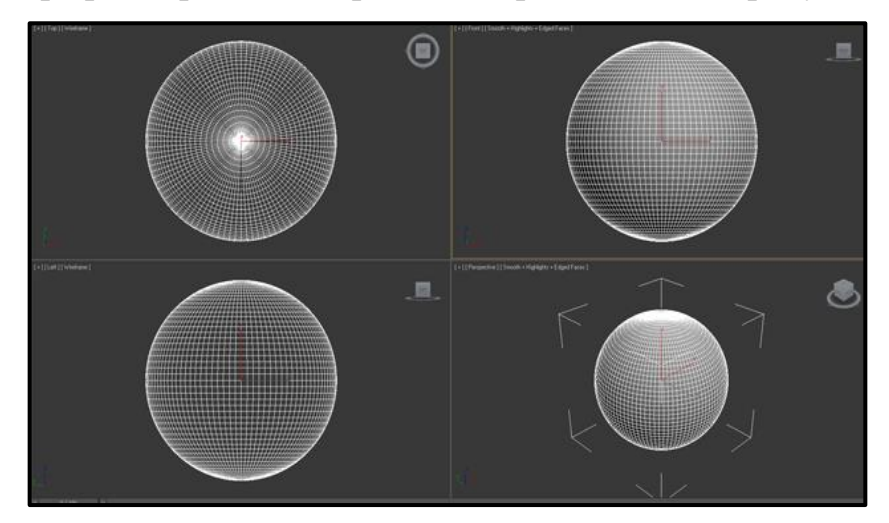

Рис. 5. Трёхмерная модель

В трёхмерной компьютерной графике все объекты обычно представляются как набор поверхностей или частиц. Минимальную поверхность называют полигоном. В качестве полигона обычно выбирают треугольники.

В компьютерной графике используется три вида матриц:

- матрица поворота;
- матрица сдвига;
- матрица масштабирования.

Любой полигон можно представить в виде набора из координат его вершин. Так, у треугольника будет 3 вершины. Координаты каждой вершины представляют собой вектор (x, y, z). Умножив вектор на соответствующую матрицу, мы получим новый вектор. Сделав такое преобразование со всеми вершинами полигона, получим новый полигон, а преобразовав все полигоны, получим новый объект, повёрнутый/сдвинутый/масштабированный относительно исходного [12].

3D - моделирование, с помощью программных средств, создаёт визуальный моделируемый объект на компьютере. Моделью может служить любой объект окружающего мира, например модель самолета, здания, детали, корпусной мебели и т.д. Ещё моделирование используется для составления сложных чертежей, например в ракетостроении. Так же модель может быть абсолютно абстрактной, например компьютерное приложение. Процесс моделирования направлен на создание визуального образца моделируемого объекта-оригинала. 3D изображение можно легко отличить от двухмерного. С помощью программных средств, трёхмерная модель представляется с четырех разных ракурсов (рисунок 5).

Трёхмерная графика позволяет визуализировать модели в таких областях как инженерное проектирование, индустрия компьютерных игр, компьютерное моделирование физических объектов, дизайн интерьеров, кинематография, архитектура и т.д.

3DS, DXF, PRJ, SHP – наиболее часто используемые форматы хранения трёхмерных файлов.

Для создания и редактирования трёхмерных изображений существуют такие графические редакторы, как:

- 3D Studio MAX;
- Blender:
- Google SketchUp Make.

## <span id="page-14-0"></span>**1.2. Методы и формы организации внеурочной деятельности учащихся**

Внеурочная деятельность школьников является одной из инноваций Федерального государственного образовательного стандарта. Согласно проекту нового базисного учебного плана она становится обязательным элементом школьного образования и ставит перед педагогическим коллективом задачу организации развивающей среды для учащихся [5].

Внеурочная деятельность – это неотъемлемая часть образовательного процесса в школе, которая способствует в полной мере реализации требований федеральных образовательных стандартов общего образования [6].

Внеурочная деятельность в школе способствует развитию трудолюбия, творческих навыков, повышает интерес к предмету, формирует стремление к приобретению новых знаний и умений, то есть является одной из важнейших частей учебно-воспитательного процесса. Благодаря внеурочной деятельности школьники начинают работать более творчески и становятся уверенными в себе.

В ФГОС основного общего образования по информатике и ИКТ конкретизировано соотношение между образованием и воспитанием: воспитание рассматривается как миссия образования, как ценностноориентированный процесс. Оно должно охватывать и пронизывать собой все виды образовательной деятельности: учебную и внеурочную. Введение федерального государственного образовательного стандарта основного образования (ФГОС ОО, ФГОС) предусматривает реализацию основных образовательных программ не только в урочное, но и во внеурочное время [15].

Правильно организованная система внеурочной деятельности может максимально развить или сформировать познавательные потребности и

способности каждого ученика. Воспитание детей происходит в любой момент их деятельности. Однако наиболее результативно это воспитание осуществлять в свободное от обучения время.

В такой деятельности создаются условия для развития личности ребёнка в соответствии с его индивидуальными способностями, формируется познавательная активность, нравственные черты личности, коммуникативные навыки.

Во внеурочной деятельности создаётся особенная эмоционально наполненная среда увлечённых детей и педагогов. Это мир творчества, проявления и раскрытия каждым ребёнком своих интересов, увлечений [6].

#### **Цели внеурочной деятельности:**

• создание условий для достижения учащимися необходимого для жизни в обществе социального опыта и формирования принимаемой обществом системы ценностей;

• создание условий для многогранного развития и социализации каждого учащегося в свободное от учёбы время;

• создание воспитывающей среды, обеспечивающей активизацию социальных, интеллектуальных интересов учащихся в свободное время;

• развитие здоровой, творчески растущей личности, сформированной гражданской ответственностью и правовым самосознанием, подготовленной к жизнедеятельности в новых условиях, способной на социально значимую практическую деятельность, реализацию добровольческих инициатив.

#### **Задачи внеурочной деятельности:**

• организация общественно-полезной и досуговой деятельности учащихся совместно с общественными организациями, дворцами детского творчества (ДДТ), театрами, библиотеками, семьями учащихся; включение учащихся в разностороннюю деятельность;

• формирование навыков позитивного коммуникативного общения; развитие навыков организации и осуществления сотрудничества с педагогами, сверстниками, родителями, старшими детьми в решении общих проблем;

• воспитание трудолюбия, способности к преодолению трудностей, целеустремленности и настойчивости в достижении результата.

• развитие позитивного отношения к базовым общественным ценностям: человек, семья, природа, мир, знания, труд, культура и др.;

• создание условий для эффективной реализации основных целевых образовательных программ различного уровня, реализуемых во внеурочное время; совершенствование системы мониторинга эффективности воспитательной работы в лицее; углубление содержания, форм и методов занятости учащихся в свободное от учёбы время;

• организация информационной поддержки учащихся; совершенствование материально-технической базы организации досуга учащихся.

#### **Виды внеурочной деятельности:**

- игровая деятельность;
- познавательная деятельность;
- проблемно-ценностное общение;
- досугово-развлекательная деятельность (досуговое общение);
- художественное творчество;

• социальное творчество (социально значимая волонтерская деятельность);

- трудовая (производственная) деятельность;
- спортивно-оздоровительная деятельность;
- туристско-краеведческая деятельность.

## **Методы и средства внеурочной деятельности**

Методы и средства воспитания, выбор которых определяется содержанием, формой внеурочной деятельности:

• беседа с учащимися с целью выяснения их интереса, информированности по данному вопросу;

• упражнение;

• поручения детям подготовить сообщения (своеобразный метод рассказа);

• методы игры в различных вариантах;

• составление плана и т. д.

Данные мероприятия всегда имеют положительное влияние, формируют позитивное общественное мнение о школе. Именно на ранней ступени следует обращать внимание детей на различные аспекты человеческой жизни, формировать такие чувства как милосердие, сострадание, умение понять и принять и др. Эти факторы развития компетентности учащихся [7].

Познавательная деятельность может быть организована в форме кружков познавательной направленности, факультативов, научного общества учащихся и других форм внеурочной деятельности.

Кружок – это основной и наиболее распространённый вид групповой внеурочной деятельности. Организуется кружок из учащихся одного или параллельных классов; постоянный состав обычно не превышает двадцати человек [20].

Для того чтобы развить у детей творческие способности в определенной предметной области используют такую форму внеурочной деятельности как секция или кружок. Кружки и секции бывают физкультурно-спортивные, художественные, технические, предметные и т.д. В период взросления очень важно воспитывать у школьников активность и уверенность в своих силах. На кружках дети ходят на

экскурсии, выступают с докладами, выполняют практические задания, и т.п. Форма отчётности кружка за год проходит в виде выставки работ, конференции, концерта.

Кружок как форма проведения внеклассного занятия дает учителю возможность применять самые разнообразные средства и формы работы раскрывать творческие возможности детей [20].

#### **Методы проведения занятий в кружках:**

• словесные методы: рассказ, беседа, работа с книгой, дискуссия, лекция;

• наглядные методы: использование оборудования спортивного зала, просмотр фотографий, видеофильмов, картин, схем, плакатов, рисунков, макетов;

• практические методы: спортивные тренировки, соревнования, походы, зачетные занятия. Для эффективного усвоения учебного материала практическую деятельность следует проводить на местности в форме соревнований, походов, сборов;

• методы контроля: теоретические и практические зачеты, тестирование.

## **Формы проведения занятий в кружках:**

- практические занятия;
- беседы;
- экскурсии;
- игровые программы;
- спортивные тренировки;
- соревнования;
- зачетные занятия.

В период групповой работы учитель выполняет различные функции: контролирует ход работы в группах, отвечает на вопросы, регулирует споры, порядок работы и в случае необходимости оказывает помощь отдельным учащимся или группе в целом. Рабочая деятельность в кружке может повлиять на заинтересованность в предмете, желание изучать его углубленно.

Задачей учителя является объяснить учащимся, что занятие в кружке – не развлечение в учебное время, а важная форма работы, правильное использование которой приводит к достижению определенных учебных и воспитательных целей. Поэтому учитель обязан сделать все возможное, чтобы ученики поняли то, что они учатся сотрудничать и повышают свой уровень знаний [7].

Факультатив – особая организационная форма учебновоспитательной работы, отличающаяся и от урока, и от внеклассной работы.

Факультативы имеют много общего с учебными и дополнительными занятиями. Как и уроки, факультативные занятия проводятся по утверждённым программам и планам. Обязательно ведется журнал занятий, а сами занятия идут по расписанию. Вместе с тем факультатив, как и предметный кружок, объединяет группу учащихся на основе общих интересов, добровольности выбора этой формы обучения. На факультативных занятиях применяются некоторые формы и методы, характерные для внеклассных занятий.

Факультативные занятия нацелены на расширение кругозора учащихся в определенной предметной области. Они ориентированы на то, чтобы ученик увидел все многообразие видов деятельности, связанных с изучаемой темой.

Семинары – форма учебных занятий, представляющая наибольшую самостоятельность учащимся. Основными элементами семинарской работы являются рефераты, доклады учащихся, обсуждения докладов, развернутая беседа по отдельным проблемам, выдвинутым докладчиками

или предложенным руководителем, вступительное и заключительное слово преподавателя по общим проблемам семинара. Для семинара большое значение имеет такая форма обучения как консультация для всех слушателей факультатива и особенно для докладчиков [20].

Элективные курсы – это механизм актуализации и индивидуализации процесса обучения. Такого рода занятия позволяют школьникам развить интерес к тому или иному предмету и определить свои профессиональные пристрастия. Элективные курсы могут касаться любой тематики, как лежащей в пределах общеобразовательной программы, так и вне нее. Один из типов элективных курсов направлен на удовлетворение познавательных интересов отдельных школьников, выходящих за рамки выбранного им профиля [23].

Деятельность учителя направлена на организацию лекционных, практических и семинарских занятий, что создаёт условия для реализации ведущей подростковой деятельности – авторского действия в проектных формах работы. Учащиеся на элективах составляют конспект лекций учителя, выполняют практические задания, заниматься за компьютером, могут работать в парах.

Разработаны формы обучения, когда пары учеников меняются в определенной последовательности, что позволяет интегрировать парную форму обучения с коллективной.

Индивидуальная форма обучения подразумевает взаимодействие учителя с одним учеником (репетиторство, тьюторство, консультации и т.п.) [14].

### **Методы обучения информатике во внеурочной деятельности**

Метод обучения (от гр. metodos — «путь к чему- либо») — это упорядоченная деятельность педагога и учащихся, направленная на достижение заданной цели обучения. Под методами обучения

(дидактическими методами) часто понимают совокупность путей, способов достижения целей, решение задач образования [13].

В литературе существуют различные подходы к определению понятия метода обучения:

1) способ деятельности учителя и учащихся;

2) совокупность приемов работы;

3) путь, по которому учитель ведет учащихся от незнания к знанию;

4) система действий учителя и учащихся.

Согласно Ю.К. Бабанскому [13], методы обучения разделяют на три основные группы:

• методы организации и осуществления учебно-познавательной деятельности;

• методы стимулирования и мотивации учебно-познавательной деятельности;

• методы контроля и самоконтроля за эффективностью учебнопознавательной деятельности.

Метод обучения как способ достижения цели обучения представляет собой систему последовательных и упорядоченных действий учителя, организующего с помощью определенных средств практическую и познавательную деятельность учащихся по усвоению социального опыта. При этом деятельность учителя, с одной стороны, обусловлена целью обучения, закономерностями усвоения и характером учебной деятельности школьников, а с другой – сама обусловливает эту деятельность, реализацию закономерностей усвоения и развития.

Главная идея, заключенная в методе, как педагогическом термине, – это указание к педагогически целесообразному действию. М.И. Махмутов в методах выделяет две стороны: внешнюю и внутреннюю. Внешняя сторона отражает то, каким способом действует учитель, внутренняя – какими правилами он руководствуется. Таким образом, в этом понятии должно быть отражено единство внутреннего и внешнего, связь теории и практики, связь деятельности педагога и учащегося.

Метод обучения – это система регулятивных принципов и правил организации педагогически целесообразного взаимодействия педагога и учащихся, применяемая для определенного круга задач обучения, развития и воспитания (М.И. Махмутов) [13].

В настоящее время наиболее распространенными являются следующие активные методы обучения:

• метод проектов — форма организации учебного процесса, ориентированная на творческую самореализацию личности учащегося, развитие интеллектуальных и физических возможностей, волевых качеств и творческих способностей в процессе создания новых продуктов, обладающих объективной или субъективной новизной, имеющих практическую значимость;

• практический эксперимент;

• групповые обсуждения, КВН — групповые дискуссии по конкретному вопросу в относительно небольших группах учащихся (от 6 до 15 человек);

• мозговой штурм — специализированный метод групповой работы, направленный на генерацию новых идей, стимулирующий творческое мышление каждого участника;

• деловые игры — метод организации активной работы учащихся, направленный на выработку определенных рецептов эффективной учебной и профессиональной деятельности;

• ролевые игры — метод, используемый для усвоения новых знаний и отработки определенных навыков в сфере коммуникации. Ролевая игра предполагает участие не менее двух "игроков", каждому из которых предлагается провести целевое общение друг с другом в соответствии с заданной ролью;

• баскет-метод — метод обучения на основе имитации ситуаций. Например, обучаемому предлагают выступить в роли экскурсовода по музею компьютерной техники. В материалах для подготовки он получает всю необходимую информацию об экспонатах, представленных в зале;

• тренинги — обучение, при котором в ходе проживания или моделирования специально заданных ситуаций обучающиеся имеют возможность развить и закрепить необходимые знания и навыки, изменить свое отношение к собственному опыту и применяемым в работе подходам;

• обучение с использованием компьютерных обучающих программ;

• анализ практических ситуаций — метод обучения навыкам принятия решений; его целью является научить учащихся анализировать информацию, выявлять ключевые проблемы, генерировать альтернативные пути решения, оценивать их, выбирать оптимальное решение и формировать программы действий [13].

Проанализировав теорию, можно сделать вывод, что внеурочная деятельность является важной и нужной развивающей средой для школьников, которая позволяет раскрыть способности ребенка через развитие творческого, нестандартного и логического мышления. На уроках информатики более уместна и часто применимая форма в виде факультативов, так как такие занятия объединяют учащихся на основе общих интересов. Опираясь на дидактические цели занятия можно подобрать активные методы обучения.

Используя ИКТ во внеурочной работе, можно повысить познавательную активность и мотивацию учеников за счёт многообразия форм работы. Учитель может оценить способности и знания ребенка, используя индивидуальный подход к каждому. На факультативе дети самостоятельно могут совершенствовать навыки освоения информационных технологий, что позволит им самостоятельно

преодолевать трудности. ИКТ на уроках обеспечивают творческое развитие в информационной среде, положительный эмоциональный настрой, создает ситуацию успеха.

## <span id="page-24-0"></span>**1.3. Изучение темы «Компьютерная графика» во внеурочной деятельности учащихся**

Мною была проанализирована разработка «Компьютерная графика. Графический редактор Adobe Photoshop» для учащихся 8 класса. Автор программы Малетин Олег Валериянович – учитель технологии, поселок Сойга, Архангельская область.

## **Пояснительная записка:**

Данный факультатив имеет своей целью знакомство учащихся с понятием растровая компьютерная графика на примере графического редактора Adobe Photoshop. Данная тема выбрана потому, что при изучении курса информатики в школе на изучение графических программ отводится очень мало времени, а вместе с тем это направление является одним из часто используемых и интересных с точки зрения выполнения практических работ. С другой стороны, знание данного направления использования компьютера может помочь ребенку определиться с выбором профессии.

Данный курс способствует развитию познавательной активности учащихся; творческого и операционного мышления; повышению интереса к информационным технологиям, а самое главное, профориентации в мире профессий, связанных с использованием знаний этих технологий.

## **Цели курса:**

• заинтересовать учащихся, показать возможности современных программных средств в обработке графических изображений;

• познакомить с принципами работы растрового графического редактора Adobe Photoshop;

• сформировать понятие о безграничных возможностях использования технологий обработки растровых изображений.

#### **Задачи курса:**

• дать представление об основных возможностях редактирования и обработки изображения в Adobe Photoshop;

• научить создавать и редактировать растровые документы, используя набор инструментов, имеющихся в изучаемом приложении;

• ознакомить с основными операциями в Adobe Photoshop;

• способствовать развитию алгоритмического мышления;

• продолжить формирование информационной культуры учащихся;

• профориентация учащихся.

У автора программа факультативного курса рассчитана на 34 часа.

Формы занятий направлены на активизацию познавательной деятельности учащихся, на увеличение количества заданий творческого характера. Каждый урок предусматривает применение работ, созданных ранее, для изучения новых функций программы, что обеспечивает актуализацию ранее изученного. В конце каждого занятия учащиеся получают вопросы для размышления, которые помогают еще раз проанализировать и систематизировать усвоенное за урок, а задания для самостоятельного выполнения служат закреплению навыков. Задания могут быть выполнены дома (при наличии компьютера) или в школе во внеурочное время.

#### **Ожидаемые результаты курса:**

• владеют принципами кодирования графической информации в компьютерной технике;

• знают особенности представления цвета в различных цветовых моделях;

• умеют выполнять цветовую коррекцию изображений, а также коррекцию яркости и контрастности, как всего рисунка, так и отдельных областей;

• умеют ретушировать отсканированные фотографии;

- умеют создавать рисунки с помощью инструментов рисования;
- умеют работать с многослойными изображениями;
- умеют создавать коллажи.

**Обеспечение курса:** персональный компьютер, программа Adobe Photoshop.

Для контроля знаний используется рейтинговая система и выставка работ. Усвоение теоретической части курса проверяется с помощью тестов.

### **Формы подведения итогов курса:**

Текущий контроль уровня усвоения материала осуществляется по результатам выполнения учащимися практических заданий на каждом уроке. В конце курса каждый учащийся выполняет индивидуальный проект в качестве зачетной работы. На последнем занятии проводится конференция, на которой учащиеся представляют свои работы и обсуждают их [17].

Затем автор курса расписывает методическую программу, в которой обозначает тему и количество часов, отведенное для каждого занятия. Но он не обозначает, какие темы изучаются теоретически и практически, а какие только практически. Так же не обозначено, на год или на полгода рассчитано календарно-тематическое планирование (34 часа). Не ясно, сколько занятий в неделю должен посетить ученик (одно или два).

Автор мало использует активные методы обучения. Внеурочные занятия должны включать в себя не только теорию и практику, но и

необходимо чаще использовать метод групповых обсуждений, игр и дискуссий.

## <span id="page-27-0"></span>**Выводы по главе 1**

В данной главе были рассмотрены основные теоретические сведения, связанные с изучением темы «Компьютерная графика» в основной школе. Мы выяснили, что внеурочная деятельность нацелена на расширение кругозора учащихся в определенной предметной области.

Факультативные занятия ориентированы на то, чтобы ученик узнал всё многообразие видов деятельности, связанной с изучаемой темой. Благодаря углубленному изучению компьютерной графики ученики будут развивать творческое мышление, познавательный интерес к информационным технологиям, понимать принцип работы графических редакторов и сформируют свою информационную культуру.

Рассмотренный в первой главе теоретический минимум служит основой для разработки факультатива «Компьютерная графика».

# <span id="page-28-0"></span>**ГЛАВА 2. РАЗРАБОТКА КОМПЛЕКТА ЭЛЕКТРОННЫХ ОБРАЗОВАТЕЛЬНЫХ РЕСУРСОВ ДЛЯ ИЗУЧЕНИЯ ТЕМЫ «КОМПЬЮТЕРНАЯ ГРАФИКА» В ОСНОВНОЙ ШКОЛЕ**

## <span id="page-28-1"></span>**2.1. Анализ нормативных документов**

Федеральный государственный образовательный стандарт основного общего образования – это базисный документ для создания учебных планов. Этот документ был утвержден Правительством Российской Федерации 10 мая 2010 года. Данный стандарт включает в себя важные требования, например, учитываются возрастные и индивидуальные особенности обучающихся.

Стандарт направлен на обеспечение доступности качественного основного общего образования, сохранение и развитие культурного разнообразия, духовно-нравственного развития. Программа создана на основе актуальных задач, необходимых для развития личностных и познавательных качеств. В связи с ускоренным развитием информационных технологий, требуется мобильность и готовность к непрерывному образованию. Был проанализирован ФГОС основного общего образования.

ФГОС основного общего образования устанавливает требования к результатам освоения основной образовательной программы основного общего образования:

Метапредметные результаты:

формирование и развитие компетентности в области использования информационно-коммуникационных технологий (далее ИКТ – компетенции).

Предметные результаты:

Изучение предметной области «Математика и информатика» должно обеспечить:

• осознание значения математики и информатики в повседневной жизни человека;

• понимание роли информационных процессов в современном мире.

В результате изучения предметной области «Математика и информатика» обучающиеся получают представление об основных информационных процессах в реальных ситуациях.

Предметные результаты изучения предметной области «Математика и информатика» должны отражать:

• формирование информационной и алгоритмической культуры; формирование представления о компьютере как универсальном устройстве обработки информации; развитие основных навыков и умений использования компьютерных устройств;

• формирование умений формализации и структурирования информации, умения выбирать способ представления данных в соответствии с поставленной задачей — таблицы, схемы, графики, диаграммы, с использованием соответствующих программных средств обработки данных;

• формирование навыков и умений безопасного и целесообразного поведения при работе с компьютерными программами и в Интернете, умения соблюдать нормы информационной этики и права [19].

Предмет «Информатика» на базовом уровне в ФГОС среднего общего образования призван сформировать:

• представление о роли информации и информационных процессов в социальных, биологических и технических системах;

• владение алгоритмическим мышлением, понимание необходимости формального описания алгоритмов;

• владение умением понимать программы, написанные на выбранном для изучения универсальном алгоритмическом языке высокого уровня; знание основных конструкций программирования (ветвление, цикл, подпрограмма);

• умение анализировать алгоритмы с использованием таблиц;

• владение стандартными приемами написания на алгоритмическом языке программы для решения стандартной задачи с использованием основных конструкций программирования; отладки таких программ; использование готовых прикладных компьютерных программ по выбранной специализации;

• представление о компьютерно-математических моделях и необходимости анализа соответствия модели и моделируемого объекта (процесса), о способах хранения и простейшей обработке данных; понятие о базах данных и средствах доступа к ним;

• умение просматривать, создавать, редактировать, сохранять записи в базах данных, получать необходимую информацию по запросу пользователя;

• владение компьютерными средствами представления и анализа данных (электронные таблицы, средства построения графиков и диаграмм, гипертекст, мультимедиа);

• навыки и умения по соблюдению требований техники безопасности, гигиены, эргономики и ресурсосбережения при работе со средствами информатизации; понимание основ правовых аспектов использования компьютерных программ и работы в сети Интернет [19].

В содержании учебного предмета "Информатика" предусмотрены темы по компьютерной графике:

- Формирование изображения на экране монитора;
- Растровая, векторная и фрактальная компьютерная графика;

- Двухмерная и трехмерная графика;
- Форматы графических файлов;
- Графические редакторы;
- Интерфейс графических редакторов;
- Инструменты графических редакторов;

• Формирование изображений с помощью инструментов графического редактора. Геометрические и стилевые преобразования;

• Использование примитивов и шаблонов;

• Ввод изображений с использованием различных цифровых устройств (цифровых фотоаппаратов и микроскопов, видеокамер, сканеров и т. д.);

• Базовые приемы работы с изображением: изменение размера, сжатие изображения; обрезка; коррекция цвета, яркости и контрастности; поворот, отражение; простейшие операции по обработке фотографий;

• Чертежи;

• Использование стандартных графических объектов; конструирование графических объектов;

• Базовые операции: выделение, объединение, геометрические преобразования фрагментов и компонентов;

• Диаграммы, планы, карты.

Ученики на уроках информатики изучают виды компьютерной графики, форматы графических файлов, различные графические редакторы и их интерфейс, что позволяет создавать изображения и редактировать их. Так же изучаются стандартные приемы работы с изображениями, применение базовых операций и использование шаблонов.

Босова Л.Л. в учебнике «Информатика и ИКТ» за 7 класс выделяет главу «Обработка графической информации» [1]. В ней изучаются параграфы: «Формирование изображения на экране монитора»,

«Компьютерная графика» и «Создание графических изображений». В параграфах подробно изложен материал по разделам: «Пространственное разрешение монитора», «Компьютерное представление цвета», «Видеосистема персонального компьютера», «Сферы применения компьютерной графики», «Способы создания цифровых графических объектов», «Растровая и векторная графика», «Форматы графических файлов», «Интерфейс графических редакторов», «Некоторые приемы работы в растровом графическом редакторе», «Особенности создания изображений в векторных графических редакторах». Данные разделы помогут учащимся в полной мере понять, что представляет собой компьютерная графика. После трёх изученных параграфов рассматриваются задания для практических работ и тестовые задания для самоконтроля, что поможет ученикам закрепить изученный материал. Так же для учеников разработана рабочая тетрадь, которая служит для практического применения, воспроизведения и закрепления изученного материала.

Семакин И.Г. в учебнике «Информатика и ИКТ» за 7 класс выделяет главу «Графическая информация и компьютер» [19]. В ней автор рассматривает параграфы: «Компьютерная графика», «Технические средства компьютерной графики», «Как кодируется изображение», «Растровая и векторная графика», «Работа с графическим редактором растрового типа», «Работа с графическим редактором векторного типа». После параграфов рассматриваются: дополнение к главе, форматы графических файлов и система основных понятий главы для углубления знаний учащихся. В каждом параграфе обозначены основные понятия, подведены итоги, предлагаются вопросы и задания для контроля усвоения знаний учащимися. Автор использует единую коллекцию цифровых образовательных ресурсов для лучшей наглядности информации.

Проанализировав вышеупомянутые учебники, которые составлены в соответствии с ФГОС основного общего образования, можно сделать вывод о том, что большая часть уроков направлена на изучение теоретического материала и совсем мало уроков отводится для практических занятий. В связи с этим разработанный мною факультативный курс «Компьютерная графика », в котором 13 учебных часов отводится на практические занятия и 4 часа на теорию, позволит семиклассникам разбираться в инструментах графических редакторов и научиться обрабатывать изображения.

### <span id="page-33-0"></span>**2.2. Содержание факультативного курса «Компьютерная графика»**

## **Пояснительная записка**

Факультативный курс «Компьютерная графика» знакомит учащихся с двумя графическими редакторами Adobe Photoshop и Adobe Photoshop Lightroom. Актуальность выбранной темы заключается в том, что в школе на уроках информатики отводится мало времени для изучения графических программ. Курс способствует развитию творческого и алгоритмического мышления, расширению представлений учащихся о возможностях компьютерной графики.

Срок освоения программы: одно полугодие. Курс рассчитан на 17 часов по одному уроку в неделю и разработан для учащихся 7 классов.

**Цели курса**: получение углубленных знаний о компьютерной графике через работу с программами Adobe Photoshop и Adobe Photoshop Lightroom.

#### **Задачи курса:**

• сформировать первоначальные знания о разделе «Компьютерная графика»;

• сформировать знания о возможностях редактирования изображений в графических редакторах Adobe Photoshop и Adobe Photoshop Lightroom;

• получить практические навыки редактирования изображений в графических редакторах Adobe Photoshop и Adobe Photoshop Lightroom;

• способствовать развитию познавательного интереса к информатике.

По результату освоения дисциплины учащийся должен:

## **Знать**:

• области применения компьютерной графики;

• форматы хранения графических файлов;

• интерфейс программы Adobe Photoshop и Adobe Photoshop Lightroom.

**Уметь**:

• пользоваться инструментарием программы Adobe Photoshop и Adobe Photoshop Lightroom;

• редактировать графические изображения при помощи графических редакторов.

## **Владеть**:

• приемами обработки графических файлов.

Текущий контроль усвоения знаний осуществляется по результатам выполнения практических работ. В конце факультативного курса каждый ученик выполняет обработку изображения и на последнем занятии проводится выставка работ, где ученики показывают свои работы и обсуждают их.

В таблице 1 представлен тематический план факультатива «Компьютерная графика».

Таблица 1

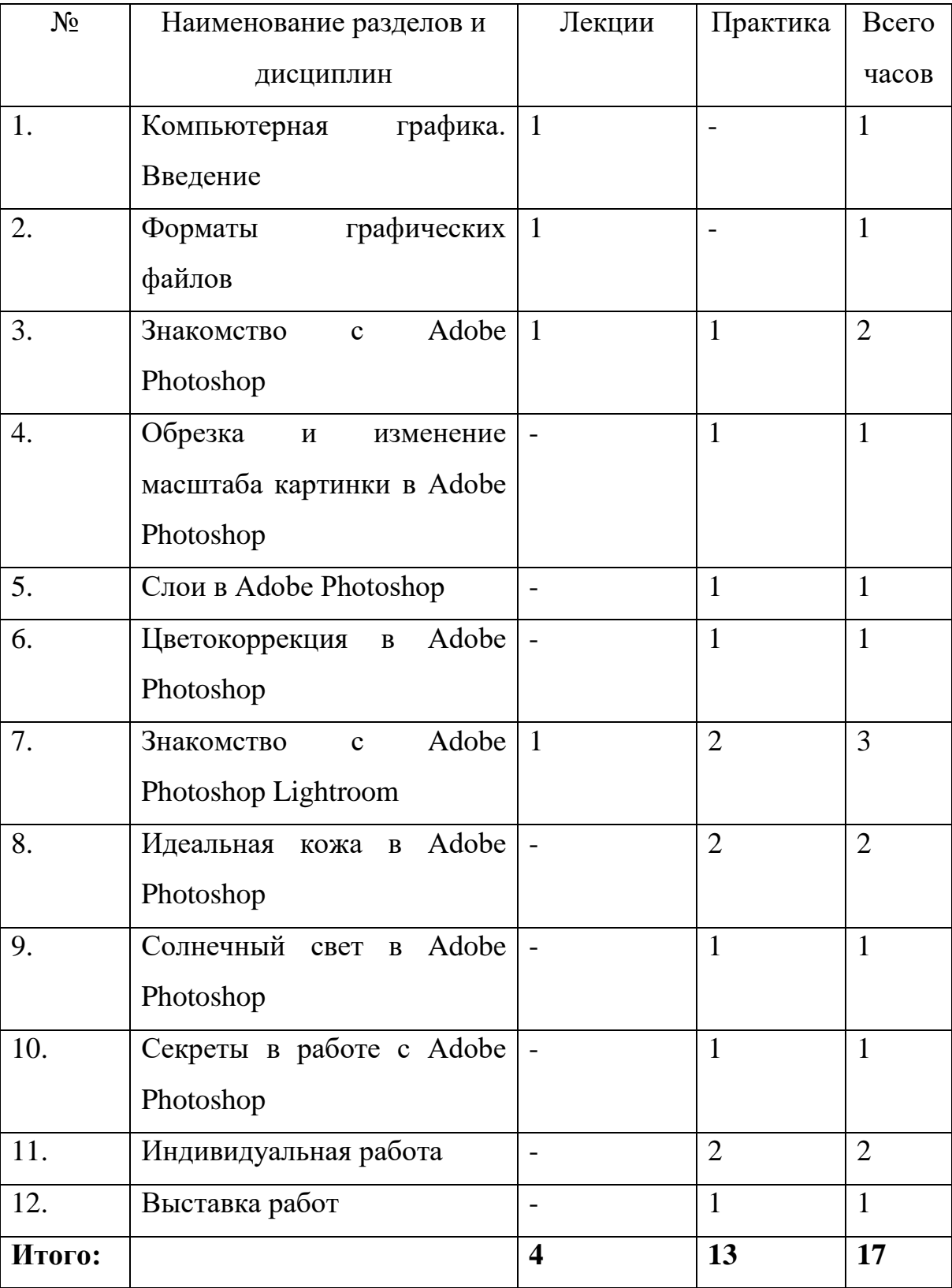

## Тематический план
#### **Содержание программы**

**Урок 1**: Компьютерная графика. Введение – 1 час

**Тип урока**: Урок формирования новых знаний и умений

### **Цели урока:**

*Образовательные*

#### Учащиеся научатся:

• извлекать информацию из предложенного текста.

### Учащиеся получат возможность:

• сформировать общие представления о компьютерной графике.

### *Развивающие*

### Учащиеся научатся:

- устанавливать причинно-следственные связи;
- объяснять явления, процессы, связи и отношения.

### Учащиеся получат возможность:

• развить познавательные интересы, интеллектуальные и творческие способности в области компьютерной графики.

#### *Воспитательные*

• воспитание информационной культуры учащихся, внимательности, аккуратности, дисциплинированности, усидчивости;

• формирование учебно-познавательной мотивации и интереса к учению.

### **Этапы урока**

- 1. Организационный момент (1 мин.).
- 2. Изучение нового материала (42 мин.).
- 3. Подведение итогов, рефлексия (2 мин.).

### **Формы организации учебной деятельности учащихся:**

• фронтальная (при изучении нового материала).

## **Перечень средств ИКТ, используемых на уроке:**

• интерактивная доска;

- видеопроектор;
- презентация;
- видео;
- колонки.

**Основные понятия**: компьютерная графика, растровая графика, векторная графика, фрактальная графика, трёхмерная графика, пиксель, фрактал, графические редакторы.

**Урок 2**: Форматы графических файлов – 1 час

**Тип урока**: Урок формирования новых знаний и умений

#### **Цели урока:**

*Образовательные*

#### Учащиеся научатся:

• извлекать информацию из предложенного текста.

#### Учащиеся получат возможность:

• сформировать общие представления о форматах графических файлов и методах сжатия информации.

*Развивающие*

• развить логическое мышление, память, внимание, воображение, способность быстро воспринимать информацию;

• узнать области применения различных форматов графических файлов.

*Воспитательные*

• воспитание у учащихся самостоятельности, активности и интереса к предмету;

• развить коммуникабельность и сплоченность в коллективе.

#### **Этапы урока**

- 1. Организационный момент (1 мин.).
- 2. Актуализация знаний (2 мин.).
- 3. Изучение нового материала (40 мин.).
- 4. Подведение итогов, рефлексия (2 мин.).

#### **Формы организации учебной деятельности учащихся:**

• фронтальная (при изучении нового материала).

### **Перечень средств ИКТ, используемых на уроке:**

- интерактивная доска;
- видеопроектор;
- презентация.

**Основные понятия**: графический формат файлов, растровый формат, векторный формат, универсальный формат, сжатие информации.

#### **Вопросы для контроля**:

1. Формат JPEG относится к растровым или векторным редакторам?

2. Назовите основное преимущество векторной графики.

3. Назовите графический формат, созданный с помощью программы CorelDRAW.

**Урок 3-4**: Знакомство с Adobe Photoshop – 2 часа

**Тип урока**: Урок формирования новых знаний и умений

### **Цели урока:**

*Образовательные*

#### Учащиеся получат возможность:

• сформировать общие представления об истории создания графического редактора Adobe Photoshop;

• самостоятельно работать с панелью инструментов Adobe Photoshop.

#### Учащиеся получат возможность:

• получить навыки работы с пользовательским интерфейсом графического редактора Adobe Photoshop.

#### *Развивающие*

• работать с инструментами рисования и графическими примитивами;

• развить познавательные интересы, интеллектуальные и творческие способности в области компьютерной графики.

#### *Воспитательные*

• способствовать формированию познавательного интереса к графическому редактору Adobe Photoshop.

#### **Этапы урока**

- 1. Организационный момент (1 мин.).
- 2. Актуализация знаний (2 мин.).

3. Изучение нового материала / выполнение практической работы (40 мин.).

4. Подведение итогов, рефлексия (2 мин.).

#### **Формы организации учебной деятельности учащихся:**

- фронтальная (при изучении нового материала);
- индивидуальная (при выполнении практической работы).

#### **Перечень средств ИКТ, используемых на уроке:**

- интерактивная доска;
- видеопроектор;
- презентация;
- программа Adobe Photoshop;
- практическая работа.

**Основные понятия**: Adobe Photoshop, графический редактор, Macintosh, плагин, Adobe ImageReady. панель инструментов, основная рабочая среда, палитра, панель опций.

**Урок 5:** Обрезка и изменение масштаба картинки в Adobe Photoshop – 1 час

**Тип урока**: Урок усвоения новых знаний и умений

## **Цели урока:**

*Образовательные*

### Учащиеся научатся:

• самостоятельно обрезать и изменять масштаб изображения в программе Adobe Photoshop.

## *Развивающие*

Учащиеся научатся:

• работать с инструментами «Рамка» и «Кадрирование».

## Учащиеся получат возможность:

• развить компьютерную грамотность, сформировать навыки индивидуальной работы за компьютером в графическом редакторе Adobe Photoshop.

### *Воспитательные*

• способствовать формированию познавательного интереса к графическому редактору Adobe Photoshop.

## **Этапы урока**

- 1. Организационный момент (2 мин.).
- 2. Актуализация знаний (1 мин.).
- 3. Выполнение практической работы (40 мин.).
- 4. Подведение итогов, рефлексия (2 мин.).

## **Формы организации учебной деятельности учащихся:**

- фронтальная (при изучении нового материала);
- индивидуальная (при выполнении практической работы).

## **Перечень средств ИКТ, используемых на уроке:**

- ПК для учащихся;
- программа Adobe Photoshop;

• практическая работа.

**Основные понятия**: маркеры, обрезка, выравнивание, рамка, кадрирование, сетка наложения.

**Урок 6:** Слои в Adobe Photoshop – 1 час

**Тип урока**: Урок усвоения новых знаний и умений

### **Цели урока:**

*Образовательные*

Учащиеся научатся:

• самостоятельно создавать, удалять, объединять слои в программе Adobe Photoshop.

## *Развивающие*

## Учащиеся научатся:

• работать с палитрой «Слои».

## Учащиеся получат возможность:

• развить компьютерную грамотность, сформировать навыки индивидуальной работы за компьютером в графическом редакторе Adobe Photoshop.

## *Воспитательные*

• воспитывать трудолюбие, дисциплинированность, умение преодолевать трудности.

## **Этапы урока**

- 1. Организационный момент (2 мин.).
- 2. Актуализация знаний (3 мин.).
- 3. Выполнение практической работы (38 мин.).
- 4. Подведение итогов, рефлексия (2 мин.).

## **Формы организации учебной деятельности учащихся:**

- фронтальная (при изучении нового материала);
- индивидуальная (при выполнении практической работы).

## **Перечень средств ИКТ, используемых на уроке:**

- ПК для учащихся;
- программа Adobe Photoshop;
- практическая работа.

**Основные понятия**: слои, каналы, фон, упорядочивание, миниатюра, дубликат, прозрачность.

**Урок 7:** Цветокоррекция в Adobe Photoshop – 1 час

**Тип урока**: Урок усвоения новых знаний и умений

### **Цели урока:**

*Образовательные*

Учащиеся научатся:

• самостоятельно выполнять цветокоррекцию изображения в программе Adobe Photoshop.

#### *Развивающие*

Учащиеся научатся:

• работать с командами «Кривые», «Экспозиция», «Уровни», «Фотофильтр», «Цветовой тон», «Цветовой баланс».

### Учащиеся получат возможность:

- сформировать ответственное отношение к учебе;
- сформировать навыки индивидуальной работы за компьютером в графическом редакторе Adobe Photoshop.

#### *Воспитательные*

• воспитывать внимание, наблюдательность, творческое мышление.

#### **Этапы урока**

- 1. Организационный момент (2 мин.).
- 2. Актуализация знаний (1 мин.).
- 3. Выполнение практической работы (40 мин.).
- 4. Подведение итогов, рефлексия (2 мин.).

#### **Формы организации учебной деятельности учащихся:**

- фронтальная (при изучении нового материала);
- индивидуальная (при выполнении практической работы).

### **Перечень средств ИКТ, используемых на уроке:**

- ПК для учащихся;
- программа Adobe Photoshop;
- практическая работа.

**Основные понятия**: цветокоррекция, кривые, экспозиция, уровни, тон, оттенок, фотофильтр, насыщенность, яркость, контрастность.

**Урок 8-10**: Знакомство с Adobe Photoshop Lightroom - 3 часа

**Тип урока**: Урок усвоения новых знаний и умений

### **Цели урока:**

*Образовательные*

### Учащиеся получат возможность:

• сформировать общие представления об истории создания графического редактора Adobe Photoshop Lightroom;

• самостоятельно работать с панелью инструментов Adobe Photoshop Lightroom.

## Учащиеся получат возможность:

• получить навыки работы с пользовательским интерфейсом графического редактора Adobe Photoshop Lightroom.

## *Развивающие*

• работать с инструментами рисования и графическими примитивами;

• развить познавательные интересы, интеллектуальные и творческие способности в области компьютерной графики.

## *Воспитательные*

• способствовать формированию познавательного интереса к графическому редактору Adobe Photoshop Lightroom.

### **Этапы урока**

- 1. Организационный момент (1 мин.).
- 2. Актуализация знаний (2 мин.).
- 3. Изучение нового материала / выполнение практической работы

(40 мин.).

4. Подведение итогов, рефлексия (2 мин.).

### **Формы организации учебной деятельности учащихся:**

- фронтальная (при изучении нового материала);
- индивидуальная (при выполнении практической работы).

### **Перечень средств ИКТ, используемых на уроке:**

- интерактивная доска;
- видеопроектор;
- презентация;
- программа Adobe Photoshop Lightroom;
- практическая работа;
- ПК для учащихся.

**Основные понятия**: Adobe Photoshop Lightroom, импорт, экспорт, каталог,

тонирование, насыщенность, цветокоррекция.

**Урок 11-12:** Идеальная кожа в Adobe Photoshop – 2 часа

**Тип урока**: Урок усвоения новых знаний и умений

## **Цели урока:**

*Образовательные*

Учащиеся научатся:

• самостоятельно выравнивать тон кожи в программе Adobe Photoshop.

*Развивающие*

Учащиеся научатся:

• работать с инструментом «Заплатка», «Штамп», «Лассо», «Восстанавливающая кисть».

#### Учащиеся получат возможность:

• развивать логическое мышление, память, внимание, воображение, способность быстро воспринимать информацию.

#### *Воспитательные*

• формировать стремление к приобретению новых знаний.

#### **Этапы урока**

- 1. Организационный момент (1 мин.).
- 2. Актуализация знаний (1 мин.).
- 3. Выполнение практической работы (41 мин.).
- 4. Подведение итогов, рефлексия (2 мин.).

#### **Формы организации учебной деятельности учащихся:**

- фронтальная (при изучении нового материала);
- индивидуальная (при выполнении практической работы).

#### **Перечень средств ИКТ, используемых на уроке:**

- ПК для учащихся;
- программа Adobe Photoshop;
- практическая работа.

**Основные понятия**: заплатка, штамп, лассо, восстанавливающая кисть.

**Урок 13:** Солнечный свет в Adobe Photoshop – 1 час

**Тип урока**: Урок усвоения новых знаний и умений

#### **Цели урока:**

*Образовательные*

Учащиеся научатся:

• самостоятельно добавлять на изображение солнечный свет в программе Adobe Photoshop.

#### *Развивающие*

#### Учащиеся научатся:

• работать с инструментами «Рендеринг», «Блик».

#### Учащиеся получат возможность:

• способствовать повышению интереса к предмету.

#### *Воспитательные*

• формирование выраженной устойчивой учебнопознавательной мотивации и интереса к учению.

#### **Этапы урока**

- 1. Организационный момент (2 мин.).
- 2. Актуализация знаний (1 мин.).
- 3. Выполнение практической работы (40 мин.).
- 4. Подведение итогов, рефлексия (2 мин.).

#### **Формы организации учебной деятельности учащихся:**

- фронтальная (при изучении нового материала);
- индивидуальная (при выполнении практической работы).

### **Перечень средств ИКТ, используемых на уроке:**

- ПК для учащихся;
- программа Adobe Photoshop;
- практическая работа.

**Основные понятия**: рендеринг, блик.

**Урок 14:** Секреты в работе с Adobe Photoshop – 1 час

**Тип урока**: Урок усвоения новых знаний и умений

### **Цели урока:**

*Образовательные*

Учащиеся научатся:

• использовать полезные инструменты и приемы в программе Adobe Photoshop.

*Развивающие*

#### Учащиеся научатся:

• использовать сочетания клавиш для продуктивной работы в программе Adobe Photoshop.

#### Учащиеся получат возможность:

• развивать логическое мышление, внимание, воображение, способность быстро воспринимать информацию.

#### *Воспитательные*

• формировать стремление к приобретению новых знаний.

#### **Этапы урока**

- 1. Организационный момент (1 мин.).
- 2. Актуализация знаний (1 мин.).
- 3. Выполнение практической работы (41 мин.).
- 4. Подведение итогов, рефлексия (2 мин.).

#### **Формы организации учебной деятельности учащихся:**

- фронтальная (при изучении нового материала);
- индивидуальная (при выполнении практической работы).

#### **Перечень средств ИКТ, используемых на уроке:**

- ПК для учащихся;
- программа Adobe Photoshop;
- практическая работа.

**Основные понятия**: раскладка клавиатуры, двойная экспозиция.

**Урок 15-17.** Индивидуальная работа – 2 часа. Выставка работ – 1 час.

**Тип урока**: Урок закрепления знаний и умений

#### **Цели урока:**

*Образовательные*

#### Учащиеся получат возможность:

• применить полученные знания и умения для обработки растрового изображения программе Adobe Photoshop и Adobe Photoshop Lightroom.

#### *Развивающие*

#### Учащиеся получат возможность:

• использовать полученные знания на практике.

#### *Воспитательные*

• воспитание ответственного отношения к работе.

#### **Этапы урока**

1. Организационный момент (2 мин.).

2. Выполнение итоговой практической работы / защита выполненных работ (41 мин.).

3. Подведение итогов, рефлексия (2 мин.).

### **Формы организации учебной деятельности учащихся:**

• индивидуальная (при выполнении практической работы).

### **Перечень средств ИКТ, используемых на уроке:**

- ПК для учащихся;
- программа Adobe Photoshop и Adobe Photoshop Lightroom;
- практическая работа.

На последнем уроке «Выставка работ» учитель оценивает итоговую работу учеников.

# **2.3. Программно-методическая поддержка курса «Компьютерная графика»**

В качестве методической поддержки факультативного курса был разработан электронный образовательный ресурс (ЭОР).

ЭОР был разработан при помощи программного обеспечения WordPress. Пособие располагается по адресу: [http://s90858ch.beget.tech](http://s90858ch.beget.tech/)

Сайт «Графические возможности компьютера» состоит из пяти разделов. На рисунке 6 представлена «Главная страница» сайта.

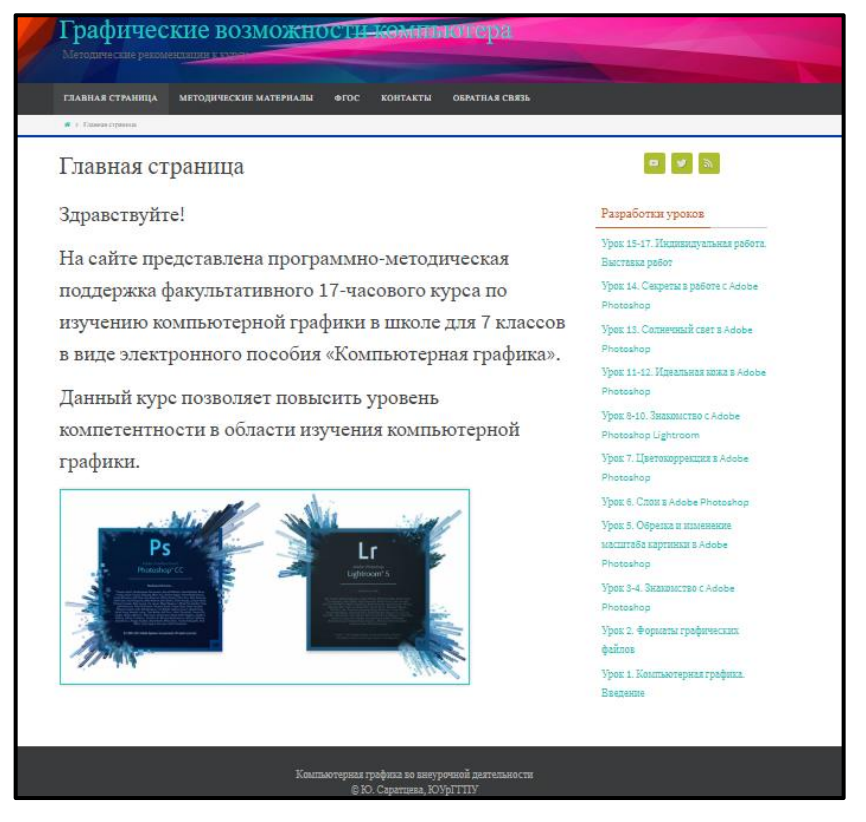

Рис. 6. Главная страница

Второй раздел «Методические материалы» (рисунок 7), включает пояснительную записку, цели и задачи факультативного курса, тематическое планирование в форме таблицы.

| <b>ГЛАВНАЯ СТРАНИЦА</b><br><b>МЕТОДИЧЕСКИЕ МАТЕРИАЛЫ</b><br><b>KOHTAKTM</b><br><b>GEOC</b>                                                                                                    | <b>OEPATHAN CREW</b>                                                                                                    |
|----------------------------------------------------------------------------------------------------|----------------------------------------------------------------------------------------------------|
| 90 - Матедичалина наперации                                                                                                    |                                                                                                    |
| Методические материалы                                                                                                    |                                                                                                    |
| Пояснительная записка                                                                                                    | Paspaisorasi y prisose                                                                                                    |
| Факультатив «Компьютерная графика» знакомит учащихся с<br>двумя графическими редакторами Adobe Photoshop и Adobe<br>Photoshop Lightroom. Актуальность выбранной темы<br>заключается в том, что в школе на уроках информатики отводится<br>мало времени для изучения графических программ. Курс<br>способствует развитию познавательной активности учащихся и<br>творческого мышления, а также профориентации.<br>Срок освоения программы: один семестр. Курс рассчитан на 17<br>занятий.<br>Цели курса: получение углубленных знаний о компьютерной<br>графике через работу с программами Adobe Photoshop и Adobe | Your 15-17. Hammerganese pullers.<br>Has mest more<br>Vivos 14. Casperna a polimi il Adoba<br>Photoshop<br>Your 25. Communil curr s Adobe<br><b>Philadelphine</b><br>Spox 15-12. Il assemno sono a Adobe<br>Photoshop<br>Yong S-22. Thomas commer Agency.<br>Photoshop Lightreoin<br>Yyus T. Harmaneskanna a Adoba<br>Photoshop<br>Voor 6. Communidate Photoshop<br>Vivos 2. Olipinea y resumento<br>segments and containing a substant<br>Photoghpic |
| Photoshop Lightroom.<br>Задачи курса:                                                                                                    | Your S-4, Summarters Adobe<br>Philadelphiate<br>Vivie 2, Occourni readersucces.                                                                                                    |
| сформировать первоначальные знания о разделе<br>«Компьютерная графика»;<br>сформировать знания о возможностях редактирования<br>изображений в графических редакторах Adobe Photoshop и<br>Adobe Photoshop Lightroom:                                                                                                    | field area<br>Young 2, Kenaturan republished<br>Пастини                                                                                                    |
| получить практические навыки редактирования изображений в<br>графических редакторах Adobe Photoshop и Adobe Photoshop<br>Lightroom;                                                                                                    |                                                                                                    |
| способствовать развитию познавательного интереса к                                                                                                    |                                                                                                    |

Рис. 7. Методические материалы

ФГОС представляют собой совокупность требований, обязательных при реализации основных образовательных программ начального общего, основного общего, среднего (полного) общего, начального профессионального, среднего профессионального и высшего профессионального образования образовательными учреждениями, имеющими государственную аккредитацию. В разделе «ФГОС» (рисунок 8) представлена ссылка на документ Федерального государственного образовательного стандарта.

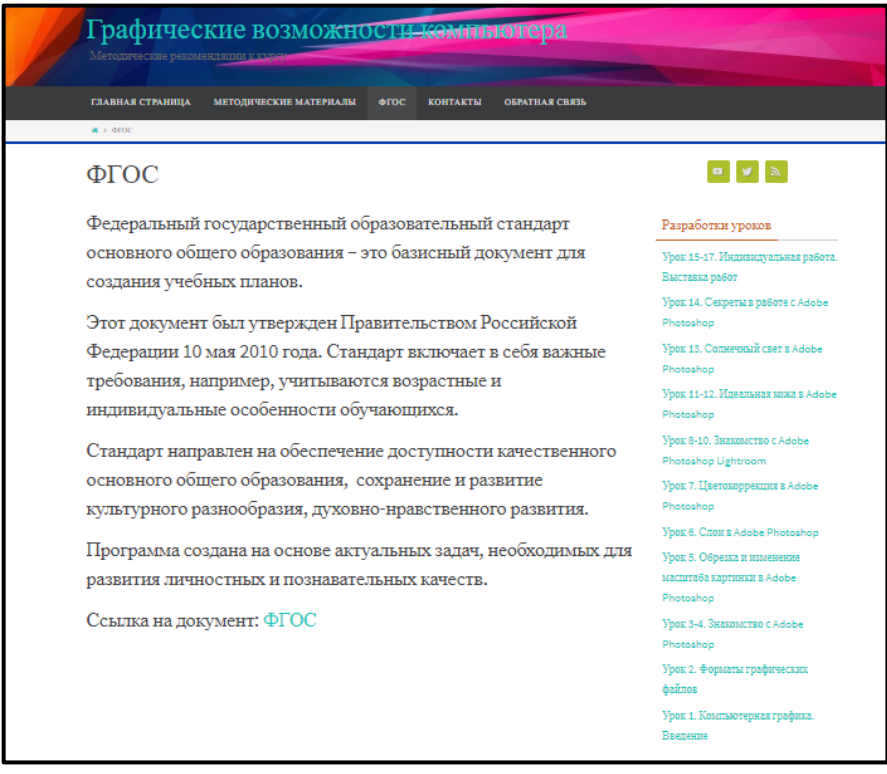

Рис.8. ФГОС

На рисунке 9 представлен раздел «Контакты» с информацией о разработчике образовательного ресурса.

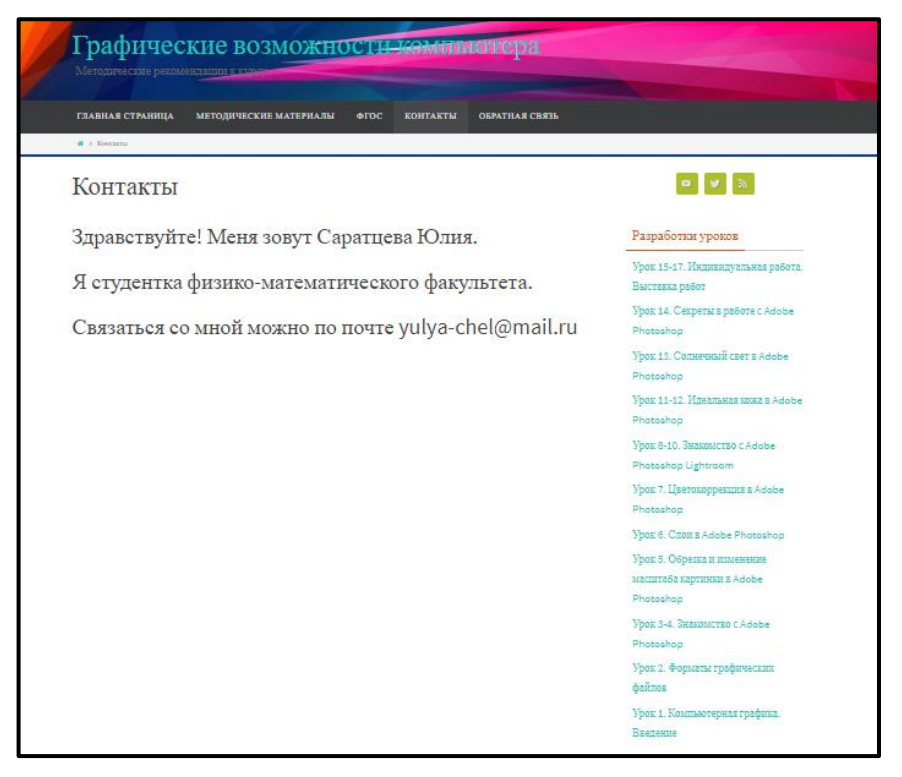

Рис. 9. Контакты

В разделе «Обратная связь» (рисунок 10), можно связаться с разработчиком курса, если появятся какие-либо вопросы по содержанию курса.

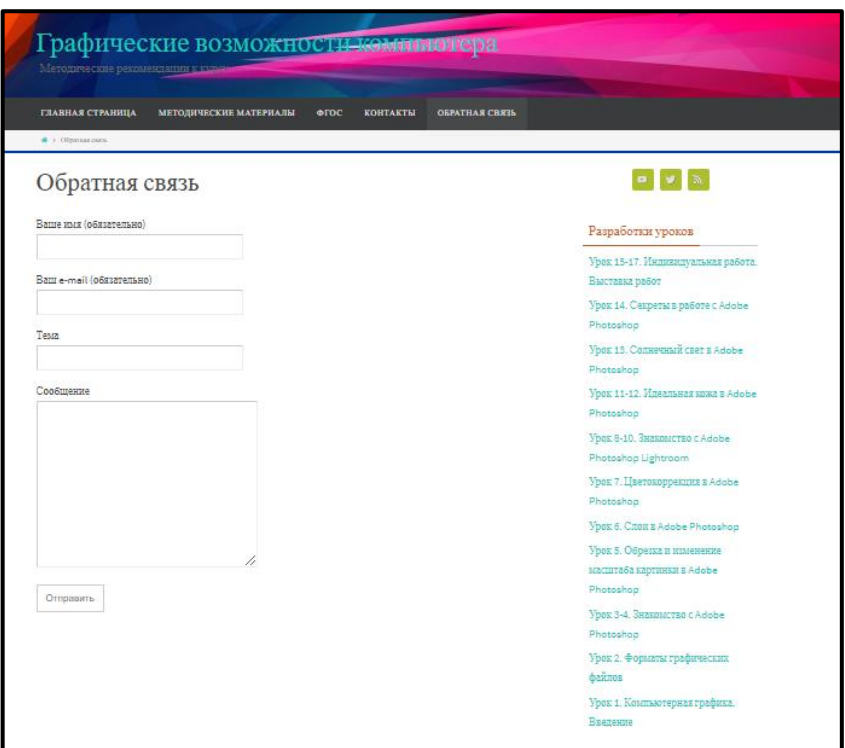

Рис. 10. Обратная связь

На сайте так же представлено боковое меню (рисунок 11). В нем находятся разработки уроков факультативных занятий.

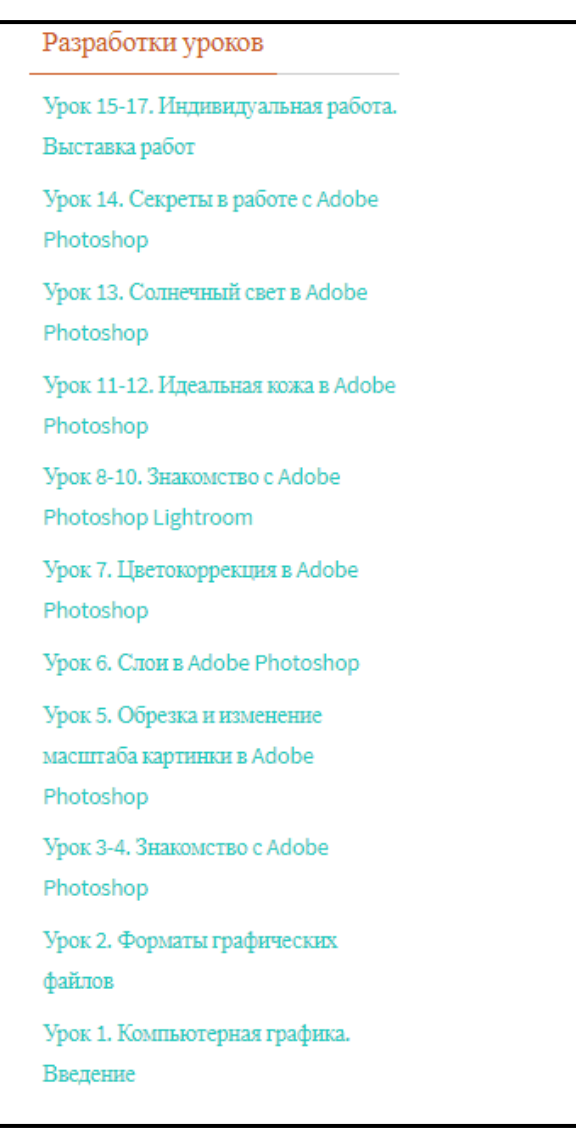

#### Рис. 11. Разработки уроков

Каждый урок содержит методические описания и материал для урока, который можно скачать учителю. На рисунке 12 и 13 представлен пример урока №1 «Компьютерная графика. Введение».

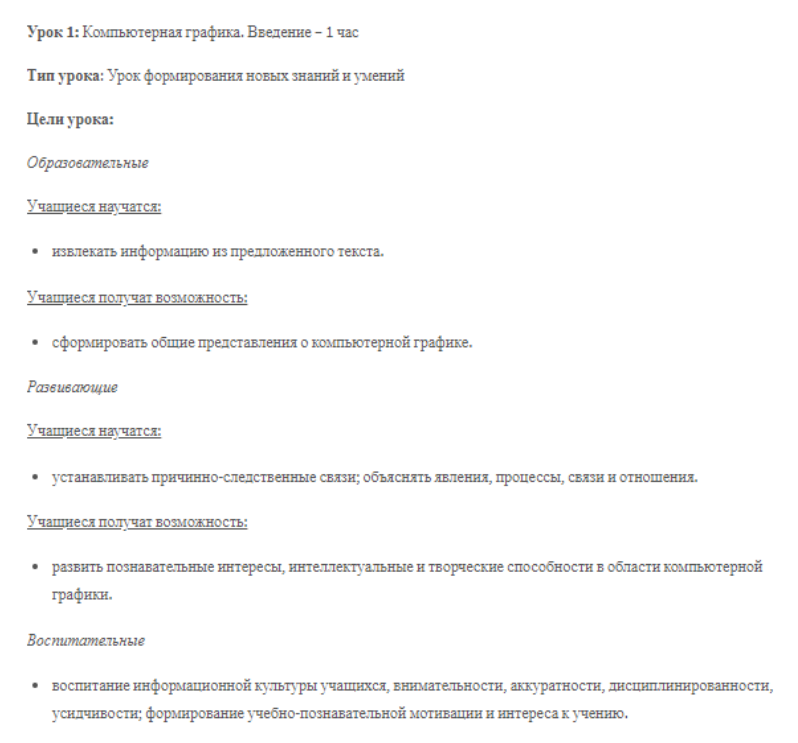

### Рис. 12. Содержание урока (цели)

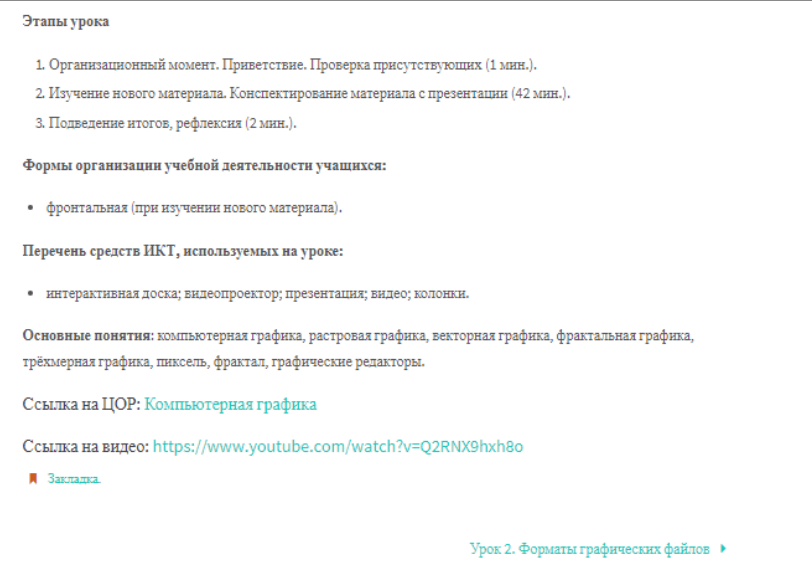

#### Рис. 13. Содержание урока

В первом уроке, в качестве материала для учителя, представлена презентация «Компьютерная графика» (рисунок 14), в которой описаны векторная, растровая, фрактальная и трёхмерная виды графики. Презентация сделана в программе Microsoft PowerPoint. Так же есть ссылка на видео «Самые лучшие программы для рисования на компьютере»

(рисунок 15), в которой описаны самые популярные графические редакторы.

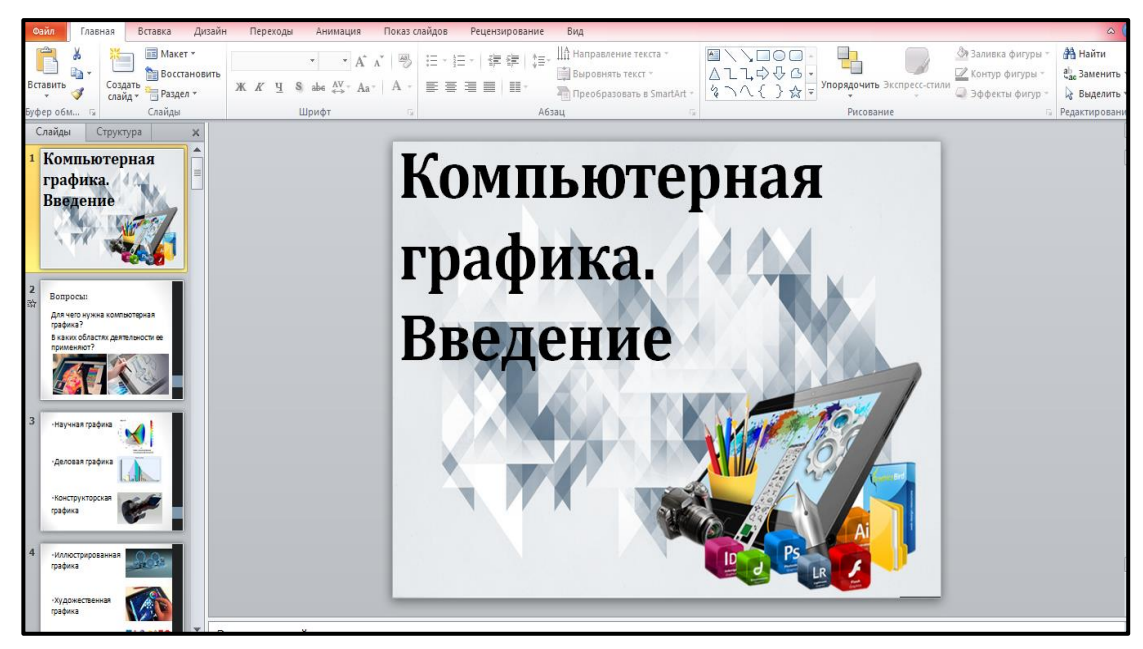

Рис. 14. Презентация «Компьютерная графика»

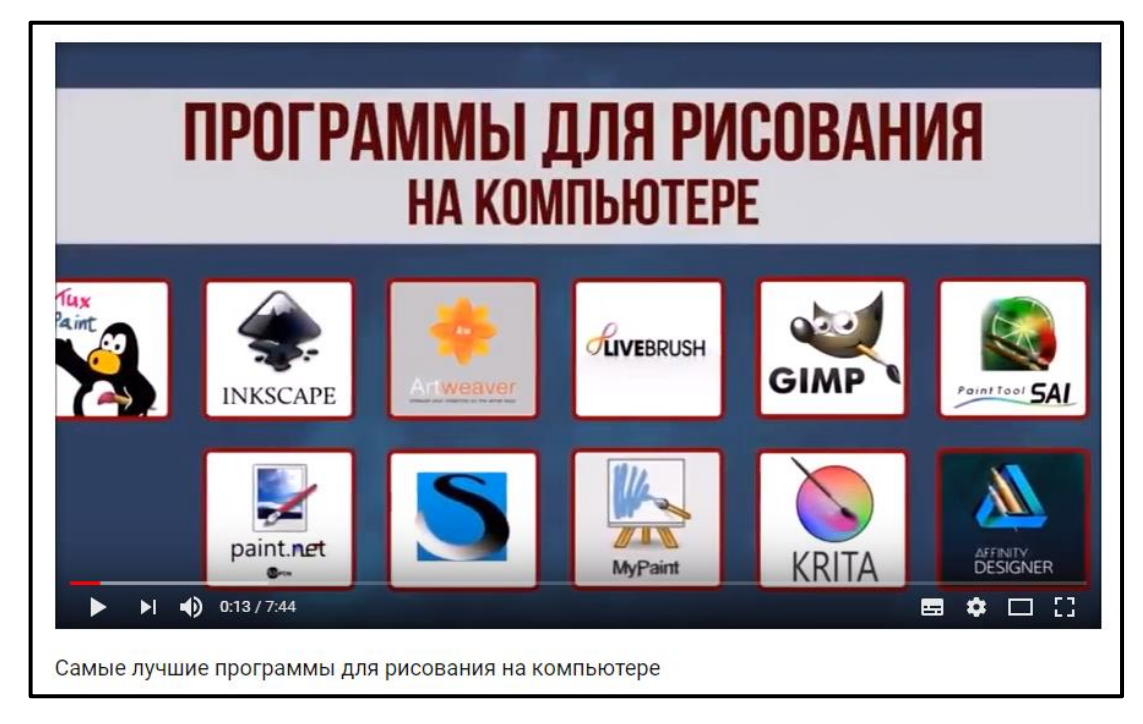

Рис. 15. Видео «самые лучшие программы для рисования на компьютере»

Так же есть уроки, содержащие только практическую работу, например урок №13 «Солнечный свет в Adobe Photoshop», представленный на рисунке 16. Урок разработан в программе Microsoft Word.

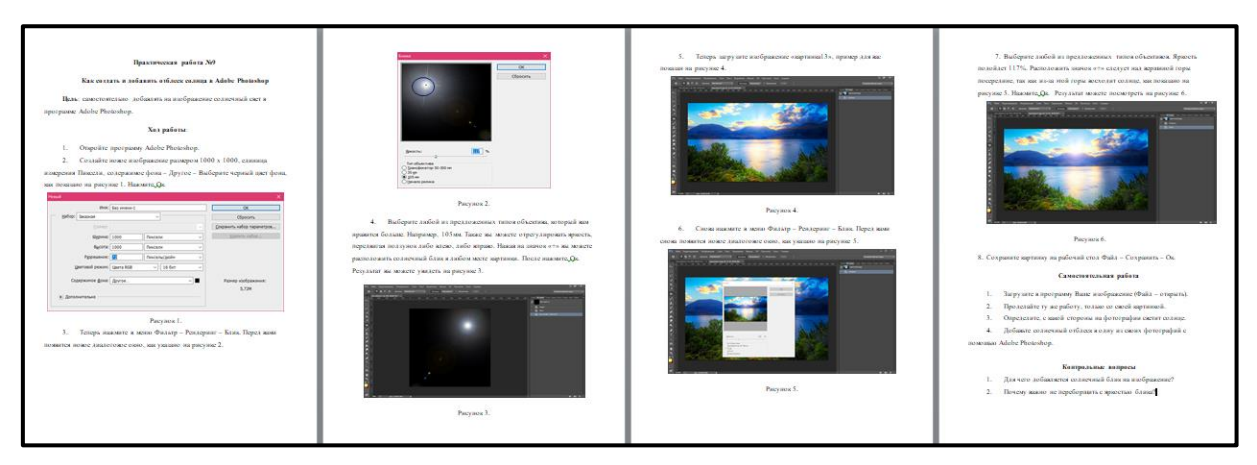

Рис. 16. Урок №13 «Солнечный свет в Adobe Photoshop»

После выполнения практической работы ученик загружает картинку и выполняет самостоятельную работу (рисунок 17).

В конце каждого практического задания есть контрольные вопросы, на которые ученик должен ответить для закрепления изученного материала (рисунок 17).

#### Самостоятельная работа

- Загрузите в программу Ваше изображение (Файл открыть).  $1.$
- $\overline{2}$ . Проделайте ту же работу, только со своей картинкой.
- $3.$ Определите, с какой стороны на фотографии светит солнце.
- $\overline{4}$ . Добавьте солнечный отблеск в одну из своих фотографий с

помощью Adobe Photoshop.

#### Контрольные вопросы

- $1.$ Для чего добавляется солнечный блик на изображение?
- $2.$ Почему важно не переборщить с яркостью блика?

Рис. 17. Самостоятельная работа и контрольные вопросы

#### **2.4. Апробация результатов исследования в школе**

Педагогическая апробация уроков проводилась во время педагогической практики в МАОУ СОШ №121. г. Челябинска. Курс изучался в общеобразовательном 7 классе. В каждом классе из параллели было проведено два занятия по темам «Компьютерная графика. Введение» и «Форматы графических файлов».

Апробация факультативного курса была проведена успешно. Школьники заинтересовались, какие существуют графические редакторы для создания и изменения изображений на компьютере. Видео о компьютерных программах, работающих с графикой, смотрели очень внимательно. На уроке «Форматы графических файлов» ученики поняли, в каких областях используется тот или иной вид графики и какой формат хранения файлов использует та или иная программа, работающая с графической информацией. Ещё на этом уроке ученики узнали о методах сжатия информации.

Ученики хорошо усвоили теоретический материал, расширили свои знания о существующих графических редакторах, форматах хранения графических данных и методах сжатия графической информации.

#### **Выводы по главе 2**

Во второй главе был проанализирован Федеральный государственный образовательный стандарт основного общего образования, описаны факультативные занятия для 7 класса «Компьютерная графика» и программно – методическая поддержка в виде образовательного сайта. Данный факультатив включает в себя 4 теоретических занятия и 13 практических работ и способствует развитию творческого мышления учащихся и расширению их представления о возможностях компьютерной графики.

В рамках педагогической практики в МАОУ СОШ № 121 г. Челябинска были апробированы два урока на темы «Компьютерная графика. Введение» и «Форматы графических файлов». Проведенные уроки заинтересовали учеников. Учащиеся задавали вопросы и активно работали на уроках.

#### **ЗАКЛЮЧЕНИЕ**

В ходе выполнения квалификационной работы цель исследования была достигнута в полной мере. Был разработан факультативный курс по изучению темы «Компьютерная графика» во внеурочной деятельности в основной школе. Так же была разработана программно-методическая поддержка к нему.

Разработанный факультативный курс, рассчитанный на проведение занятий во внеурочное время в 7 классе на одно полугодие, позволяет расширить представления учащихся о возможностях компьютерной графики.

В процессе исследования были решены поставленные задачи и получены следующие результаты:

1. Изучены теоретические положения по проблеме исследования, в школьном курсе тема «Компьютерная графика» рассматривается не достаточно углубленно.

2. Разработан 17 - часовой школьный факультативный курс по изучению темы «Компьютерная графика» в основной школе для 7 классов, нацеленный на развитие творческого и алгоритмического мышления, расширению представлений учащихся о возможностях компьютерной графики.

3. Разработана программно - методическая поддержка факультативного курса в виде сайта «Компьютерная графика».

В подтверждение гипотезы можно сказать, что данный курс позволяет повысить уровень компетентности в области изучения компьютерной графики. Поставленные задачи можно считать выполненными и можно сделать вывод о верности поставленной гипотезы.

58

#### **СПИСОК ЛИТЕРАТУРЫ**

1. Босова Л.Л., Босова А.Ю. Информатика [Текст]: Учебник для 7 класса, Л.Л. Босова, А.Ю. Босова. – М.: БИНОМ. Лаборатория знаний,  $2013. - 224$  c.

2. Виды компьютерной графики [Электронный ресурс]. – Режим доступа:<http://works.doklad.ru/view/E31mp8Jsv5E.html> – 18.04.2018

3. Векторная графика. Общие сведения [Электронный ресурс] – Режим доступа: [https://www.syl.ru/article/315000/vektornaya-grafika-eto](https://www.syl.ru/article/315000/vektornaya-grafika-eto-moschnyiy-instrument-dlya-rabotyi-dizaynerov)[moschnyiy-instrument-dlya-rabotyi-dizaynerov](https://www.syl.ru/article/315000/vektornaya-grafika-eto-moschnyiy-instrument-dlya-rabotyi-dizaynerov) – 18.04.2018

4. Виды компьютерной графики. Растровая графика [Электронный ресурс]. – Режим доступа: [http://vladimirovna.biz/vidy](http://vladimirovna.biz/vidy-kompyuternoj-grafiki-rastrovaya-grafika/)[kompyuternoj-grafiki-rastrovaya-grafika/](http://vladimirovna.biz/vidy-kompyuternoj-grafiki-rastrovaya-grafika/) – 18.04.2018

5. Внеурочная деятельность [Электронный ресурс]. – Режим доступа:<https://www.1urok.ru/categories/22/articles/47> – 22.04.2018

6. Внеурочная деятельность: виды, формы организации, образовательные результаты [Электронный ресурс]. – Режим доступа: [https://nsportal.ru/nachalnaya-shkola/materialy-mo/2012/12/16/vneurochnaya](https://nsportal.ru/nachalnaya-shkola/materialy-mo/2012/12/16/vneurochnaya-deyatelnost-vidy-formy-organizatsii)[deyatelnost-vidy-formy-organizatsii](https://nsportal.ru/nachalnaya-shkola/materialy-mo/2012/12/16/vneurochnaya-deyatelnost-vidy-formy-organizatsii) – 19.04.2018

7. Игнашкина Т.В., Бакина Н.Г. Внеурочная деятельность в школе в рамках ФГОС [Текст]: Методическое пособие. – Киров: Издательский центр МЦИТО, 2017. – 88 с.

8. Информатика, информационные технологии [Электронный ресурс]. – Режим доступа: [http://csaa.ru/posoby-predstavlenija-obektov-v](http://csaa.ru/posoby-predstavlenija-obektov-v-kompjuternoj/)[kompjuternoj/](http://csaa.ru/posoby-predstavlenija-obektov-v-kompjuternoj/) – 19.04.2018

9. Информатика. 10 класс [Текст]: учеб. для общеобразоват. организаций: базовый и углубленный уровни / А.Г. Гейн, А.Б. Ливчак, А.И. Сенокосов, Н.А. Юнерман. – М.: Просвещение, 2013. – 272 с. : ил.

59

10. Информатика. 11 класс [Текст]: учеб. для общеобразоват. организаций: базовый и углубленный уровни / А.Г. Гейн, А.И. Сенокосов. – М.: Просвещение, 2013. – 336 с. : ил.

11. Калинин И.А. Информатика. Углубленный уровень [Текст]: учебник для 10 класса / И.А. Калинин, Н.Н. Самылкина. – М.: БИНОМ. Лаборатория знаний, 2013. – 256 с. : ил.

12. Компьютерная графика [Электронный ресурс]. – Режим доступа: [http://informatic.ugatu.ac.ru/lib/comp\\_gr/intr.htm](http://informatic.ugatu.ac.ru/lib/comp_gr/intr.htm) – 18.04.2018

13. Кукушин B.C. Теория и методика обучения [Текст]: Учебное пособие / В.С. Кукушин. – Ростов н/Д.: Феникс, 2005. – 474 с.

14. Малев В.В. Общая методика преподавания информатики [Текст]: Учебное пособие. – Воронеж: ВГПУ, 2005. – 271 с.

15. Механизм организации внеурочной деятельности [Электронный ресурс]. – Режим доступа: [https://nsportal.ru/nachalnaya](https://nsportal.ru/nachalnaya-shkola/materialy-mo/2013/02/24/mekhanizm-organizatsii-vneurochnoy-deyatelnosti)[shkola/materialy-mo/2013/02/24/mekhanizm-organizatsii-vneurochnoy](https://nsportal.ru/nachalnaya-shkola/materialy-mo/2013/02/24/mekhanizm-organizatsii-vneurochnoy-deyatelnosti)[deyatelnosti](https://nsportal.ru/nachalnaya-shkola/materialy-mo/2013/02/24/mekhanizm-organizatsii-vneurochnoy-deyatelnosti) – 22.04.2018

16. Обзор векторных графических редакторов [Электронный ресурс]. – Режим доступа:<http://prepod24.ru/readyworks/16926/> – 19.04.2018

17. Поляков К.Ю. Информатика. Углубленный уровень [Текст]: учебник для 10 класса: в 2 ч. Ч.1 / К.Ю. Поляков, Е.А. Еремин. – М.: БИНОМ. Лаборатория знаний, 2013. – 344 с. : ил.

18. Программа факультатива «Компьютерная графика. Графический редактор Adobe Photoshop» [Электронный ресурс]. – Режим доступа: [https://infourok.ru/programma-fakultativa-kompyuternaya-grafika](https://infourok.ru/programma-fakultativa-kompyuternaya-grafika-graficheskiy-redaktor-adobe-potosop-438822.html)[graficheskiy-redaktor-adobe-potosop-438822.html](https://infourok.ru/programma-fakultativa-kompyuternaya-grafika-graficheskiy-redaktor-adobe-potosop-438822.html) – 7.05.2018

19. Растровая графика [Электронный ресурс]. – Режим доступа: <http://www.opengl.org.ru/teachpro-web-dizain/rastrovaya-grafika.html> – 19.04.2018

20. Семакин И.Г., Залогов Л.А., Русаков С.В., Шестаков А.В.. Информатика [Текст]: Учебник для 7 класса. И.Г. Семакин, Л.А. Залогов, С.В. Русаков, А.В. Шестаков. – М.:БИНОМ. Лаборатория знаний, 2012. – 170 с.

21. Трёхмерная графика в современном мире [Электронный ресурс]. – Режим доступа: [https://klona.ua/blog/3d](https://klona.ua/blog/3d-modelirovanie/trehmernaya-grafika-v-sovremennom-mire)[modelirovanie/trehmernaya-grafika-v-sovremennom-mire](https://klona.ua/blog/3d-modelirovanie/trehmernaya-grafika-v-sovremennom-mire) – 19.04.2018

22. Федеральный государственный образовательный стандарт основного общего образования от 17.12.2010 г. №1897.

23. Формы внеурочной деятельности школьников: факультативы, кружки, проектная деятельность [Электронный ресурс]. – Режим доступа: [https://nsportal.ru/nachalnaya-shkola/obshchepedagogicheskie](https://nsportal.ru/nachalnaya-shkola/obshchepedagogicheskie-tekhnologii/2013/03/16/formy-vneurochnoy-deyatelnosti)[tekhnologii/2013/03/16/formy-vneurochnoy-deyatelnosti](https://nsportal.ru/nachalnaya-shkola/obshchepedagogicheskie-tekhnologii/2013/03/16/formy-vneurochnoy-deyatelnosti) – 22.04.2018

24. Фрактальная графика [Электронный ресурс]. – Режим доступа: <http://smartappliance.ru/graphic-and-video/fractal.php> – 19.04.2018

25. Фрактальная графика [Электронный ресурс]. – Режим доступа: [http://esate.ru/article/cg/dizayn/fraktalnaya\\_grafika/](http://esate.ru/article/cg/dizayn/fraktalnaya_grafika/) – 19.04.2018

26. Элективные курсы. Некоторые вопросы [Электронный ресурс]. – Режим доступа: <http://открытыйурок.рф/статьи/580559/> – 22.04.2018

61

## **Приложения**

**Урок 1**: Компьютерная графика. Введение – 1 час

**Тип урока**: Урок формирования новых знаний и умений

### **Цели урока:**

*Образовательные*

Учащиеся научатся:

• извлекать информацию из предложенного текста.

#### Учащиеся получат возможность:

• сформировать общие представления о компьютерной графике.

### *Развивающие*

#### Учащиеся научатся:

- устанавливать причинно-следственные связи;
- объяснять явления, процессы, связи и отношения.

#### Учащиеся получат возможность:

• развить познавательные интересы, интеллектуальные и творческие способности в области компьютерной графики.

#### *Воспитательные*

• воспитание информационной культуры учащихся, внимательности, аккуратности, дисциплинированности, усидчивости;

• формирование учебно-познавательной мотивации и интереса к учению.

#### **Этапы урока**

- 1. Организационный момент (1 мин.).
- 2. Изучение нового материала (42 мин.).
- 3. Подведение итогов, рефлексия (2 мин.).

#### **Формы организации учебной деятельности учащихся:**

• фронтальная (при изучении нового материала).

# СТРУКТУРА И ХОД УРОКА

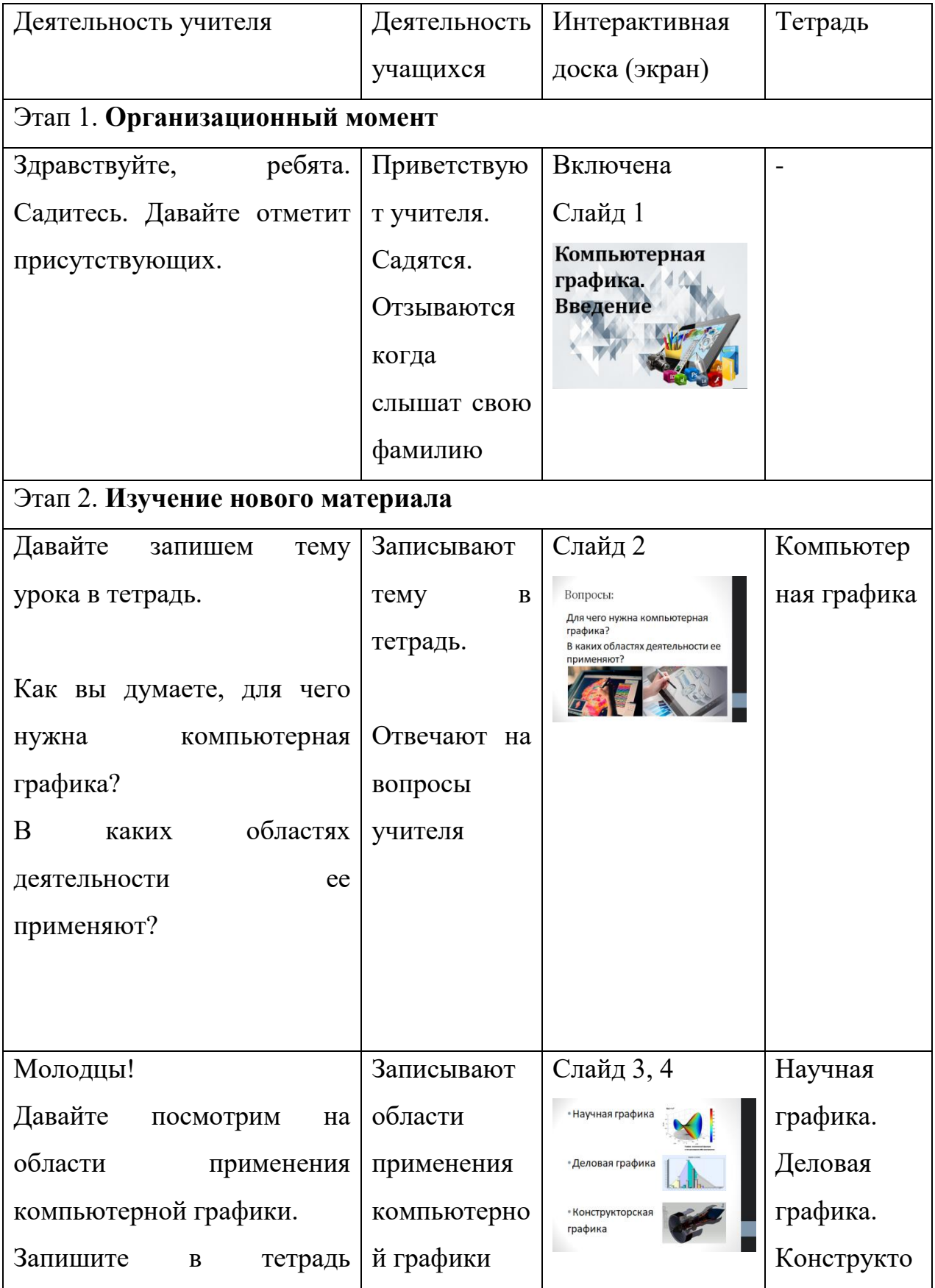

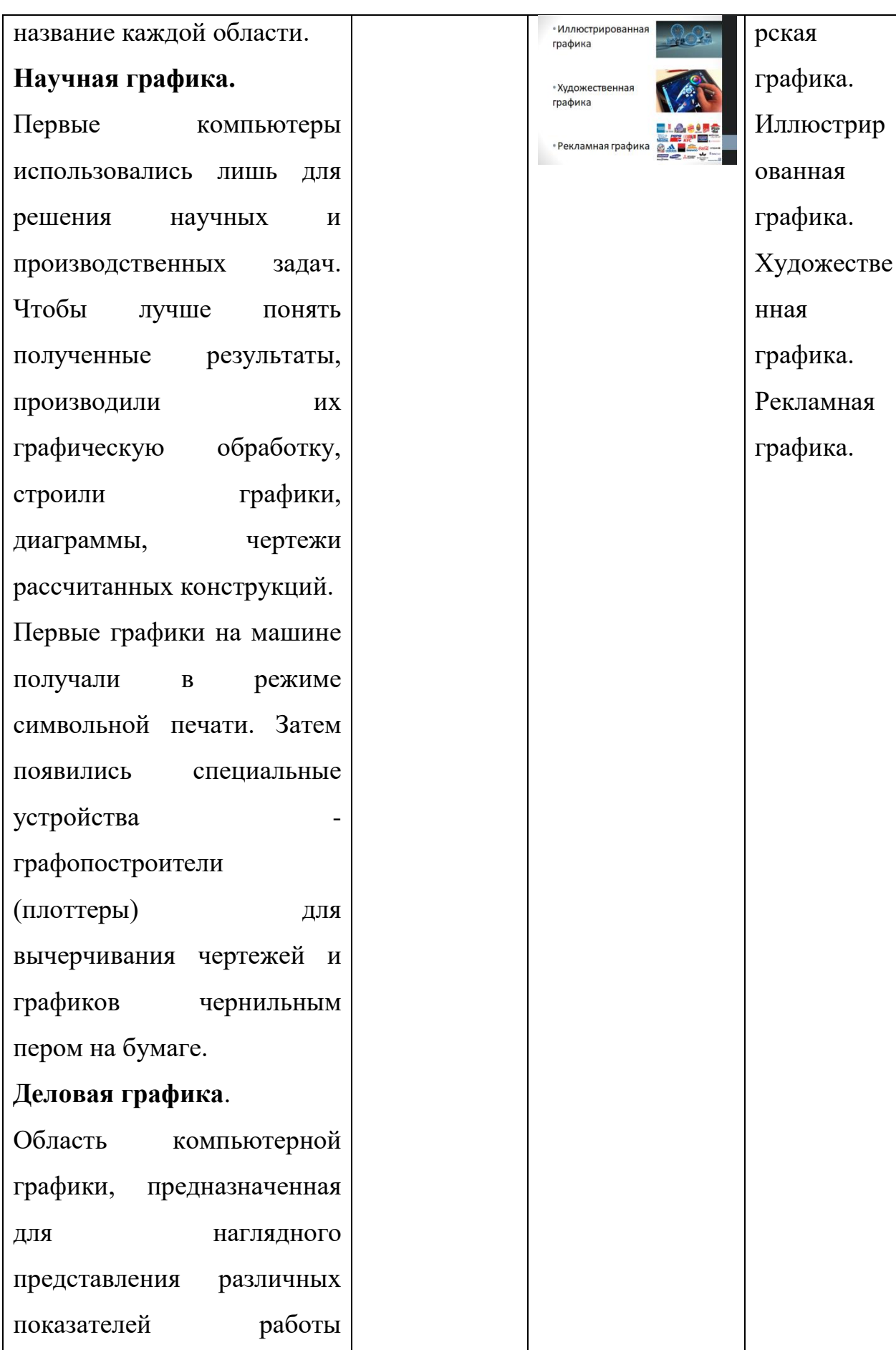

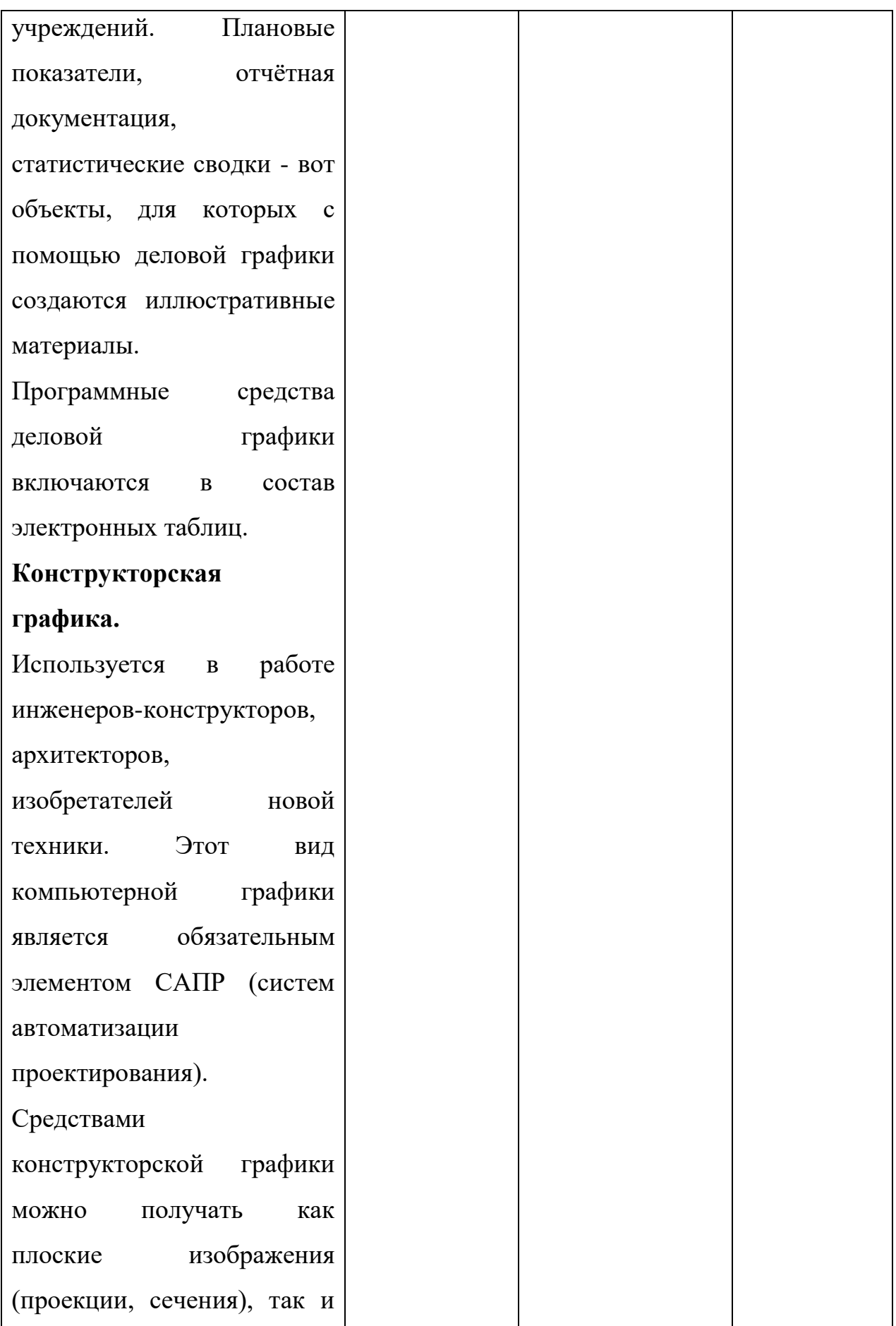

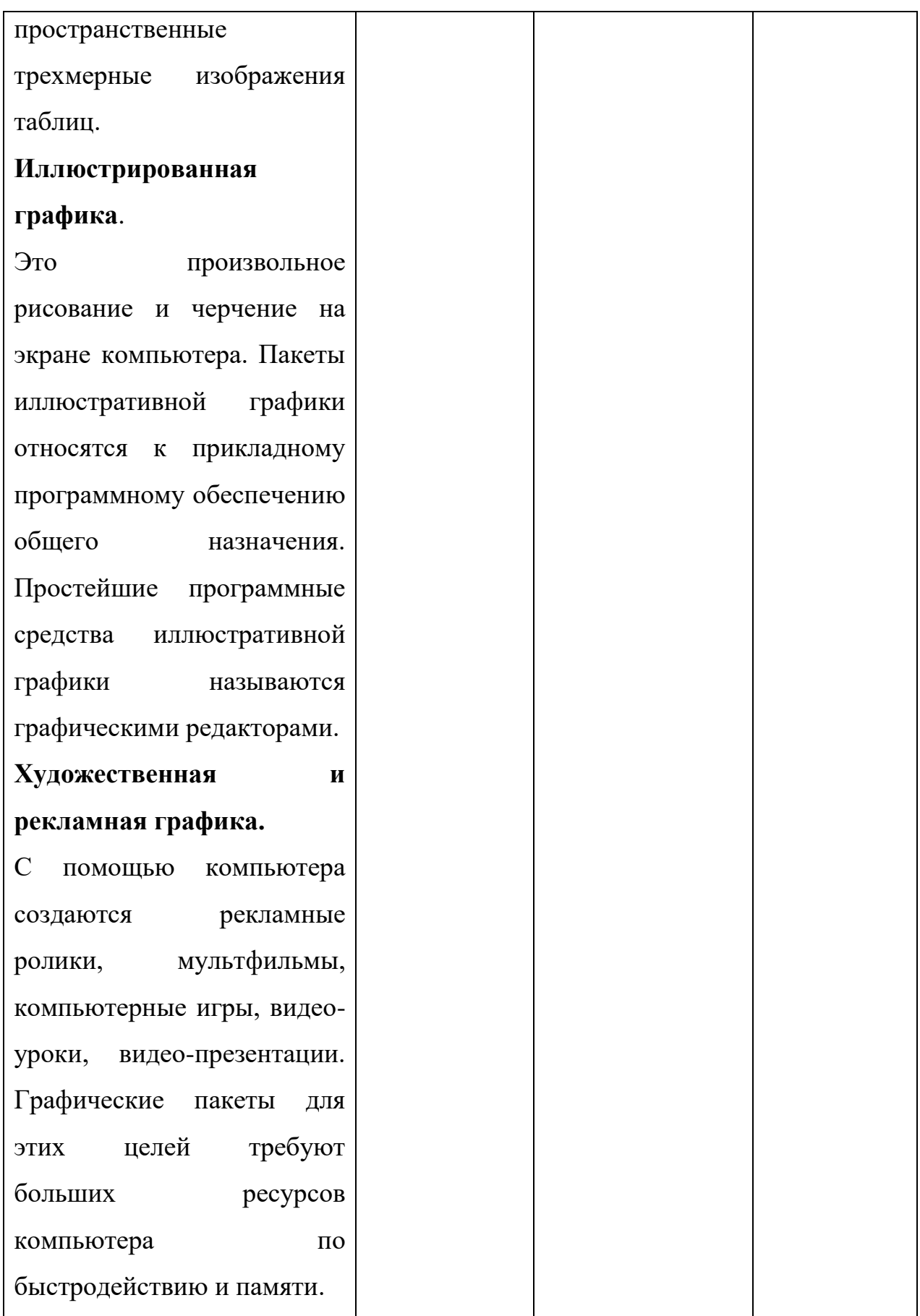

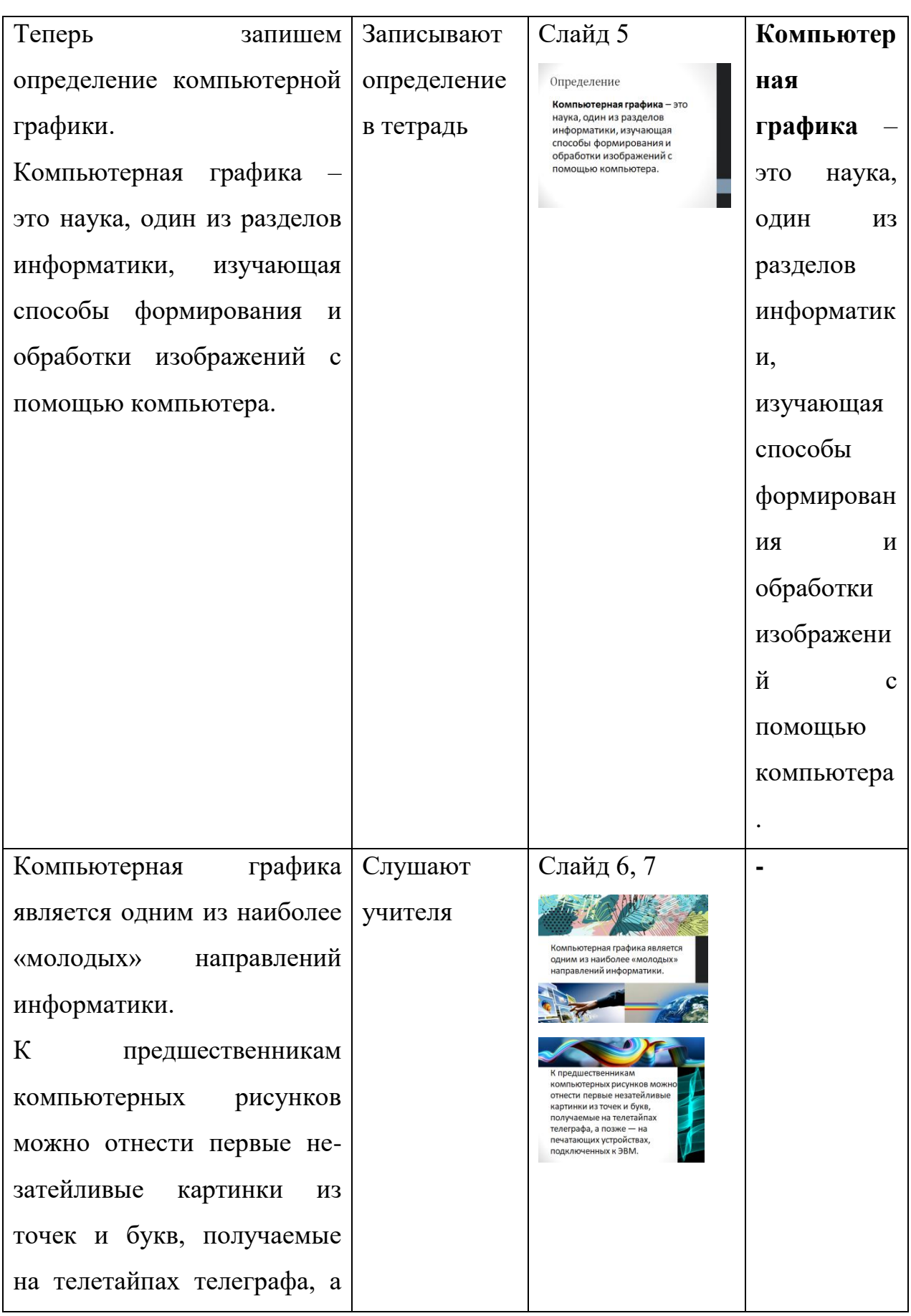

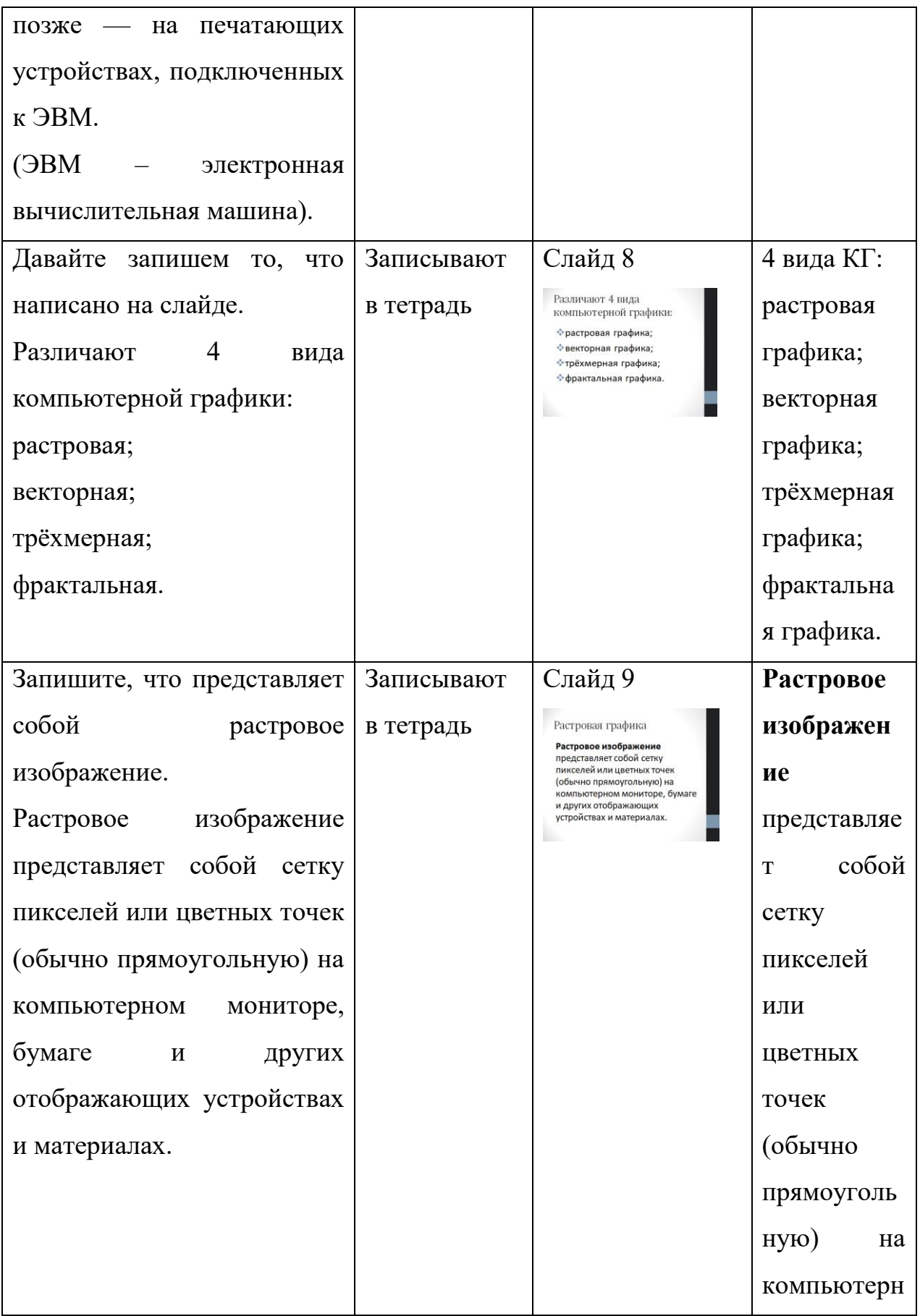

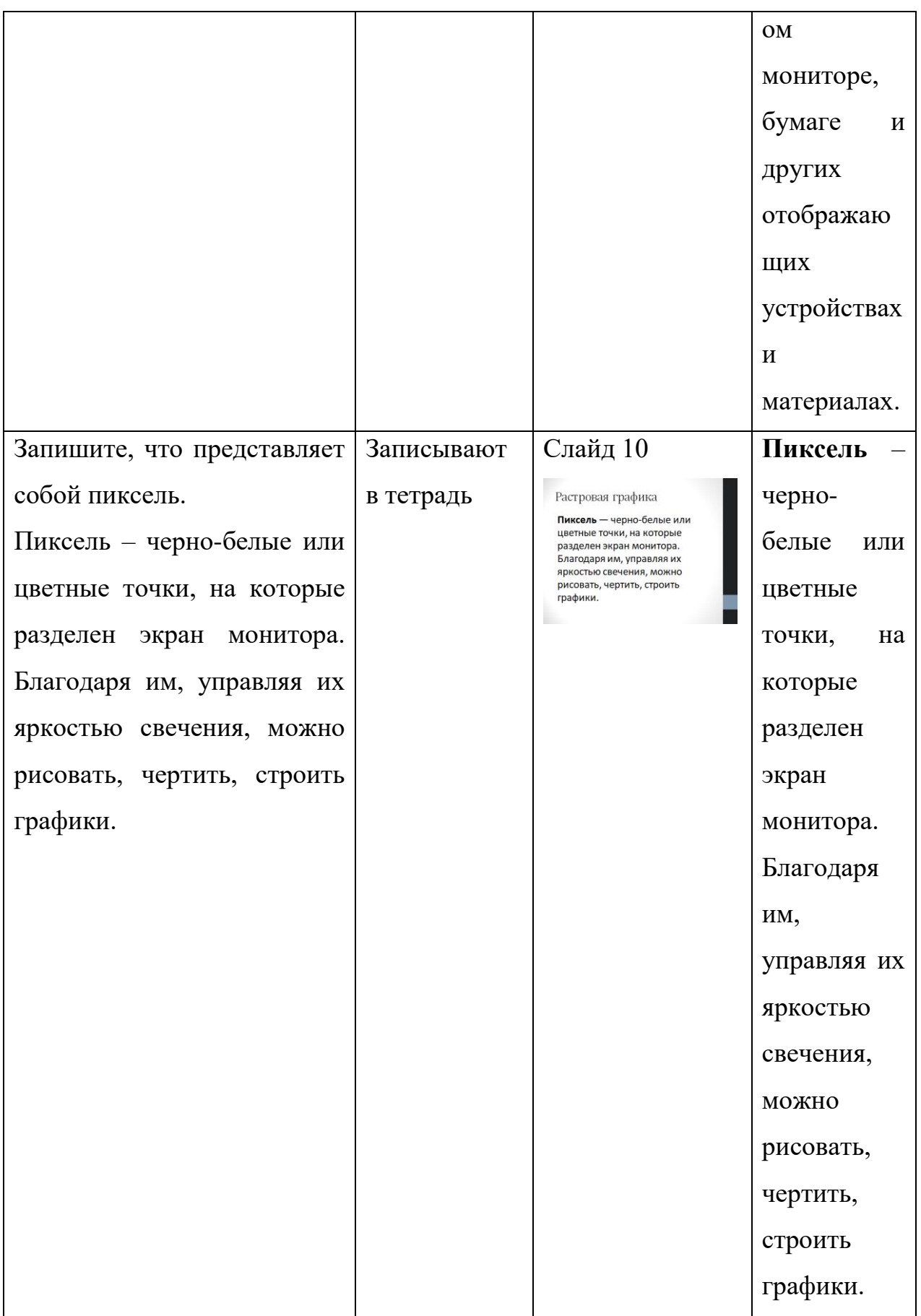

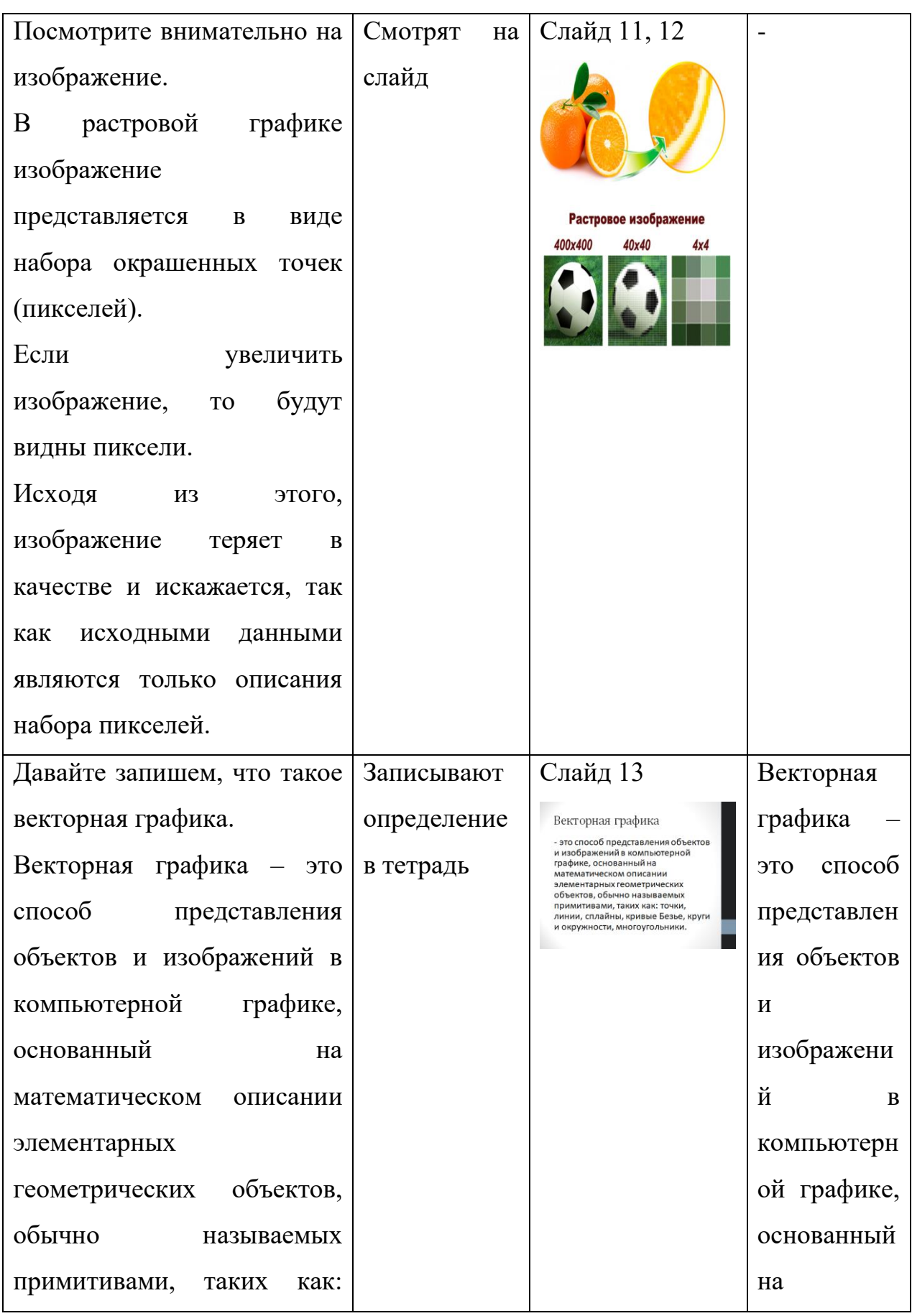

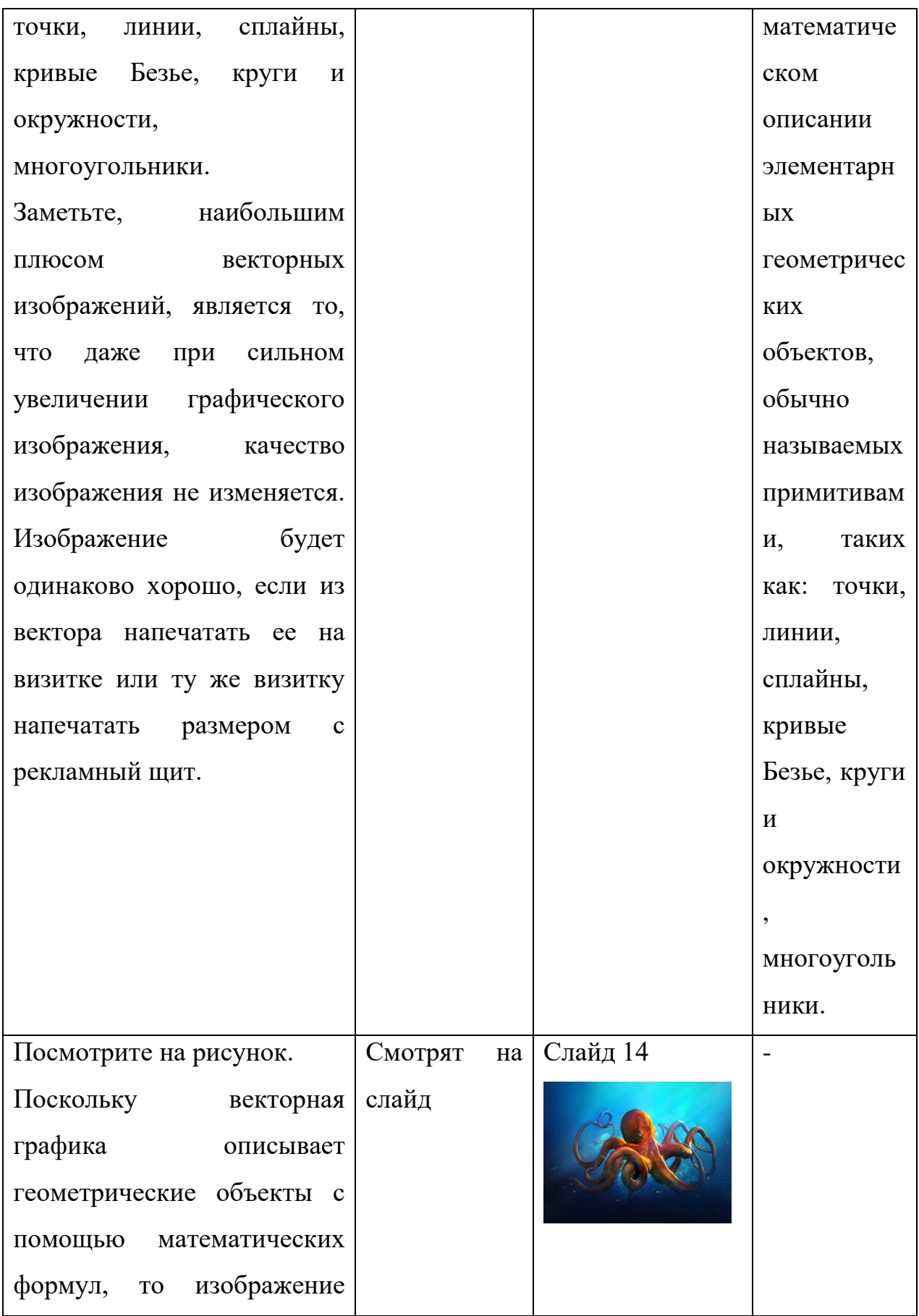
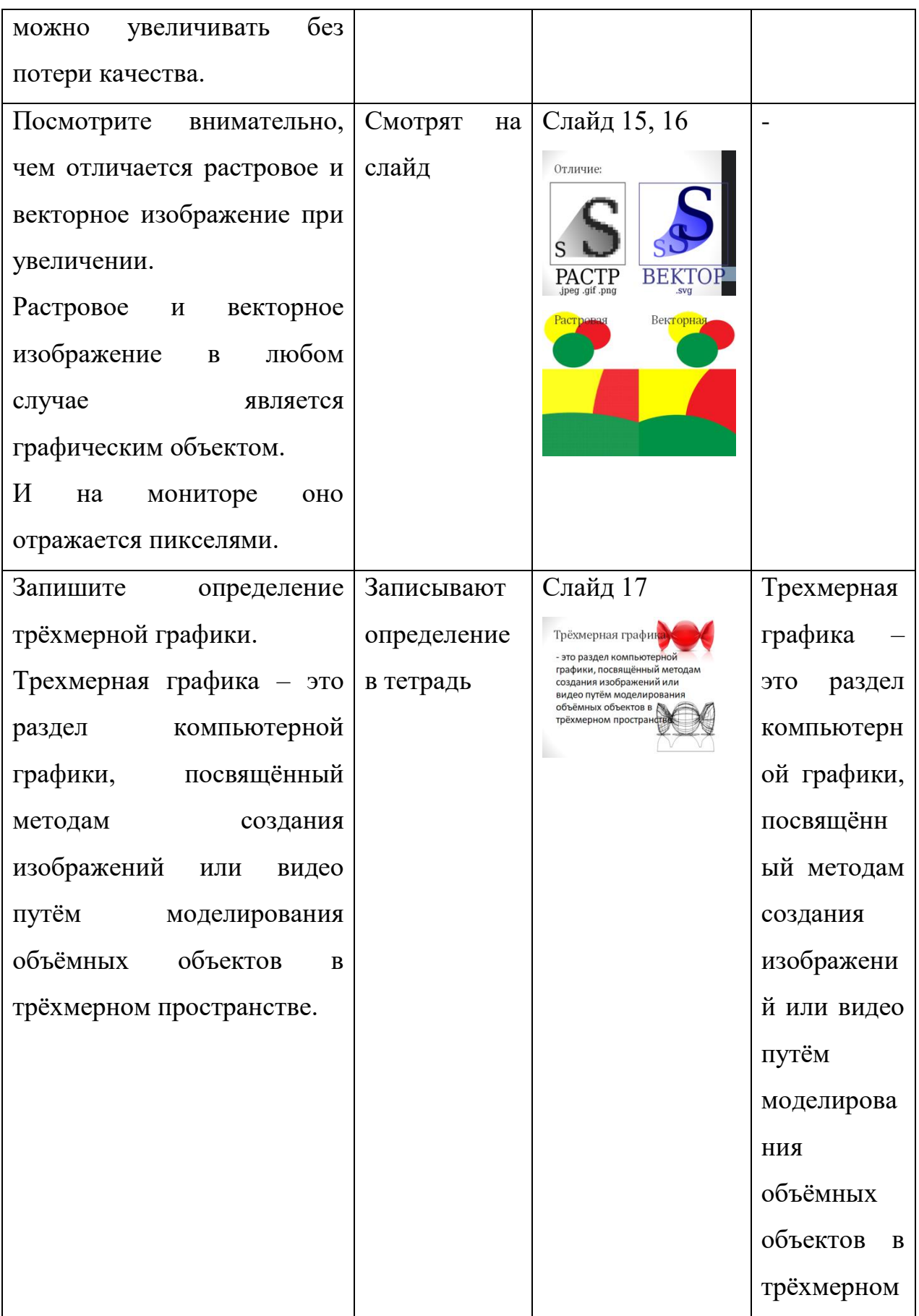

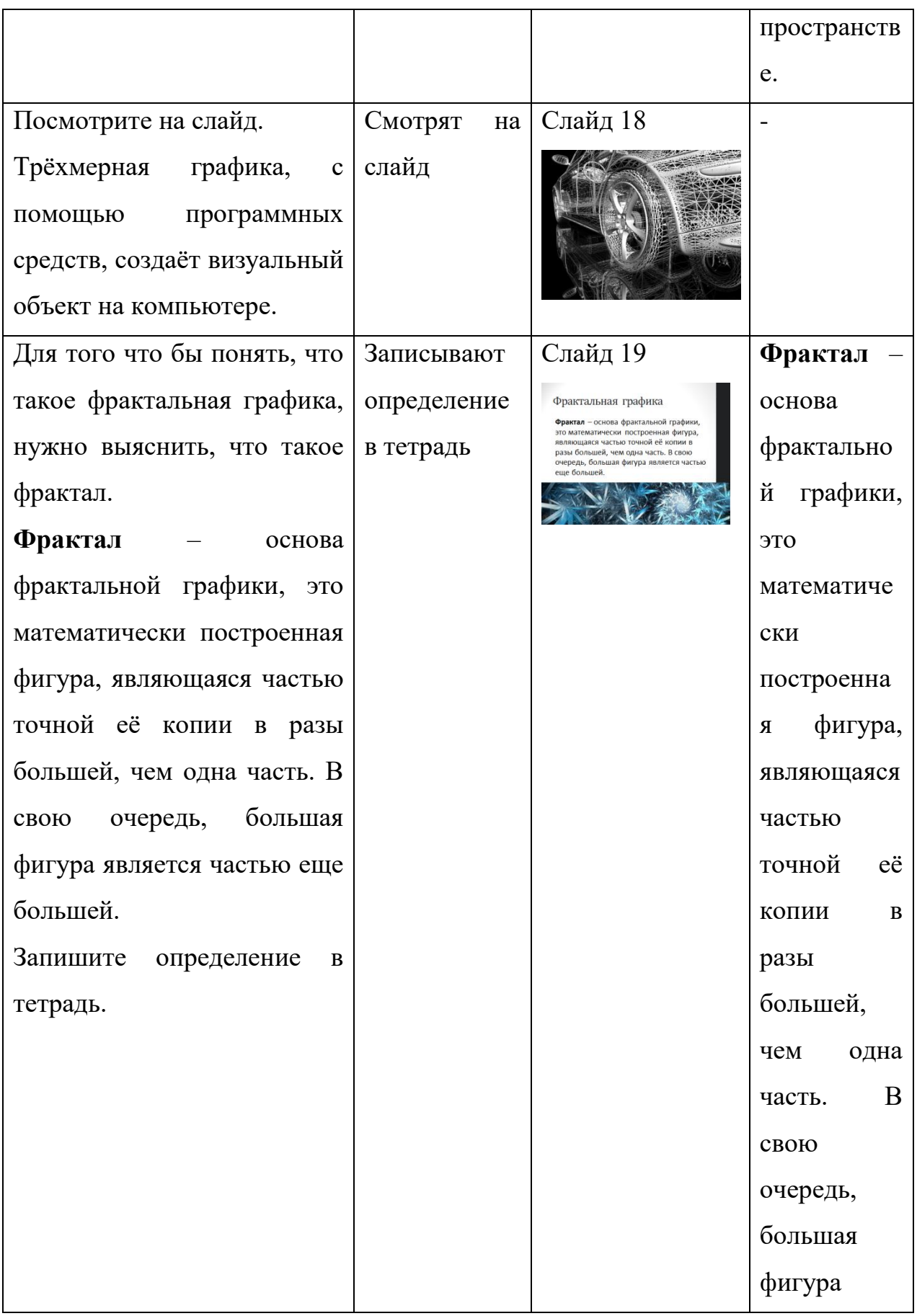

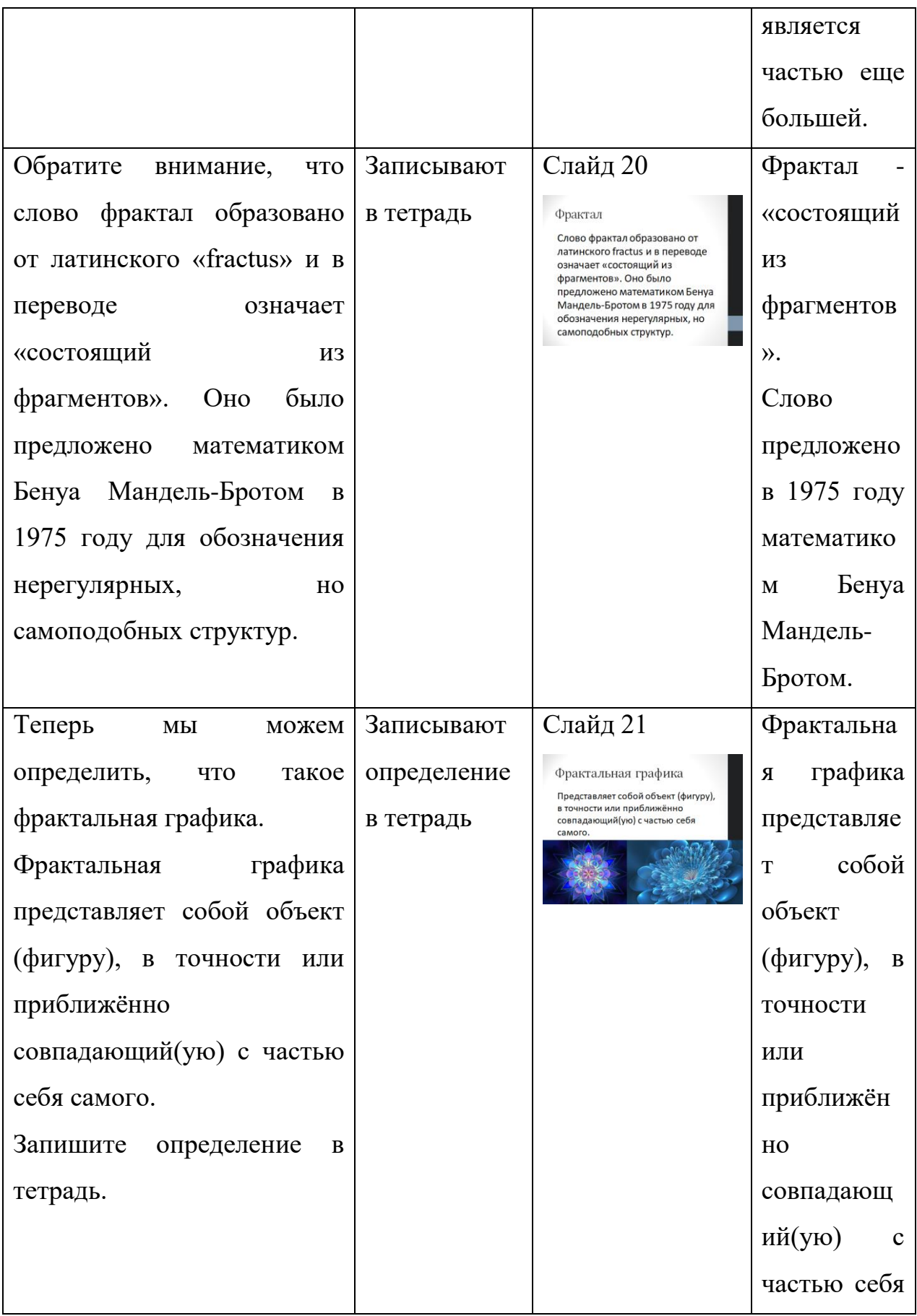

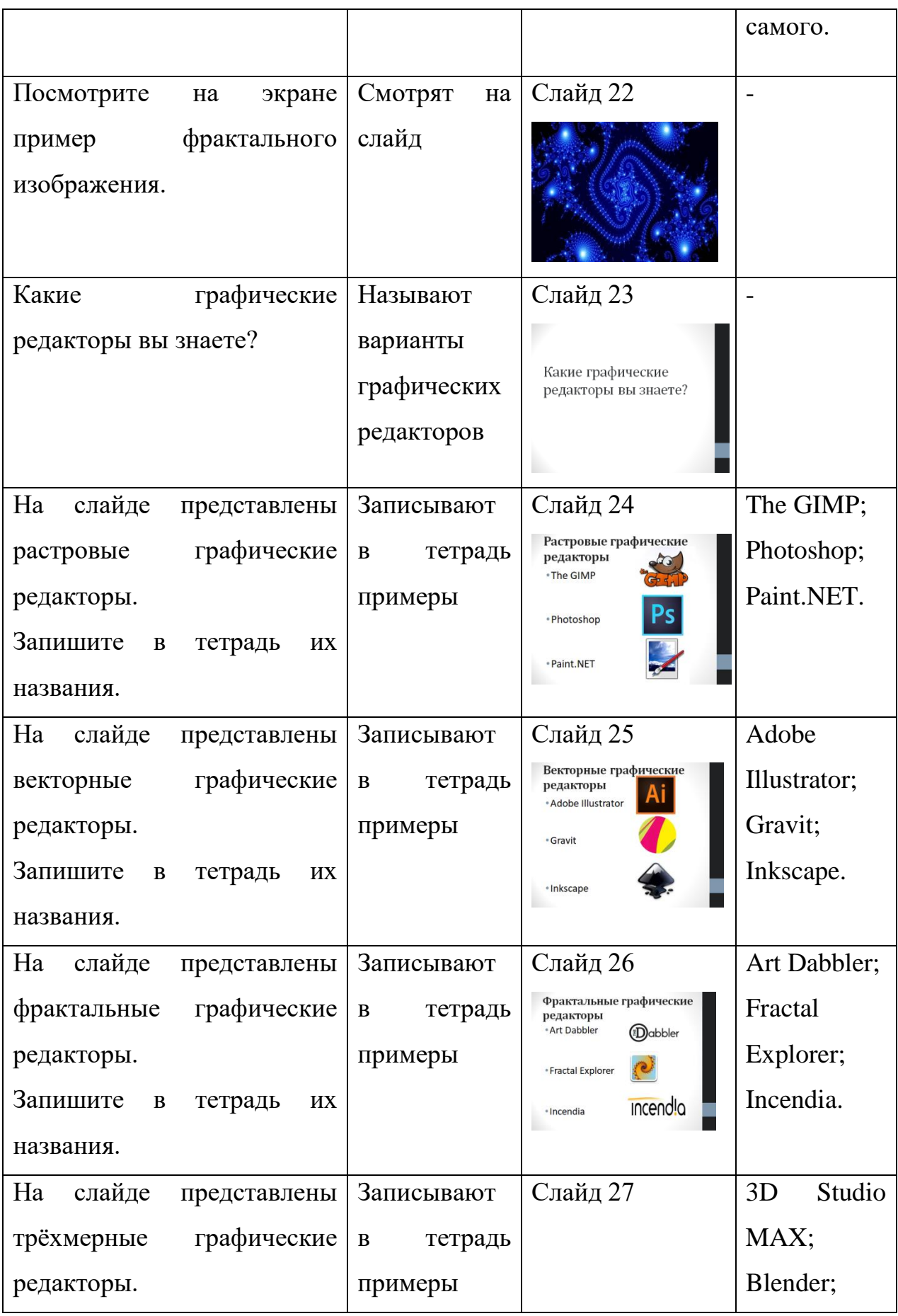

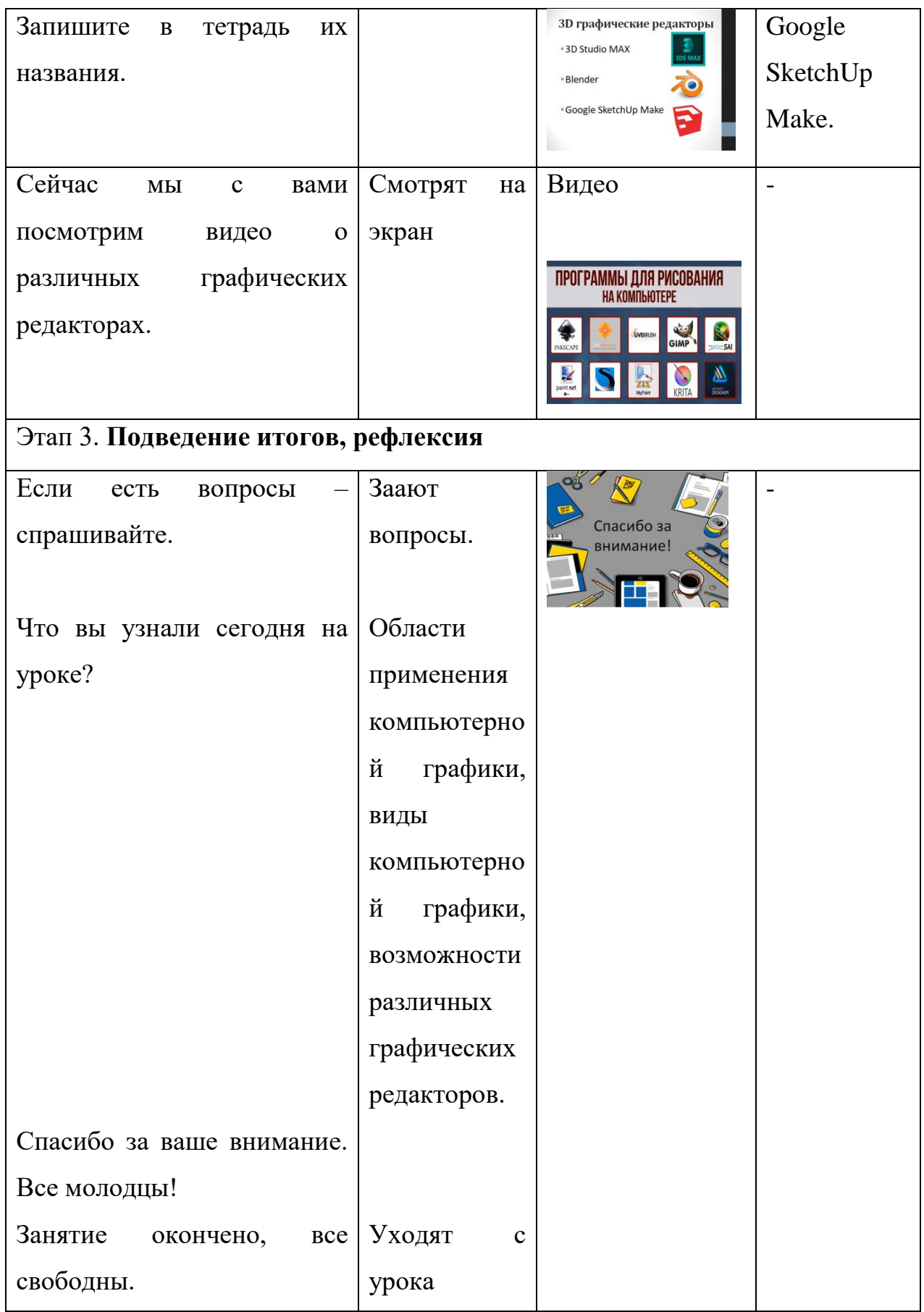

**Урок 13:** Солнечный свет в Adobe Photoshop – 1 час

**Тип урока**: Урок усвоения новых знаний и умений

#### **Цели урока:**

*Образовательные*

#### Учащиеся научатся:

• самостоятельно добавлять на изображение солнечный свет в программе Adobe Photoshop.

#### *Развивающие*

Учащиеся научатся:

• работать с инструментами «Рендеринг», «Блик».

Учащиеся получат возможность:

• способствовать повышению интереса к предмету.

## *Воспитательные*

• формирование выраженной устойчивой учебнопознавательной мотивации и интереса к учению.

## **Этапы урока**

- 1. Организационный момент (2 мин.).
- 2. Актуализация знаний (1 мин.).
- 3. Выполнение практической работы (40 мин.).
- 4. Подведение итогов, рефлексия (2 мин.).

# **Формы организации учебной деятельности учащихся:**

- фронтальная (при изучении нового материала);
- индивидуальная (при выполнении практической работы).

# **Перечень средств ИКТ, используемых на уроке:**

- ПК для учащихся;
- программа Adobe Photoshop;
- практическая работа.

# **Основные понятия**: рендеринг, блик.

# СТРУКТУРА И ХОД УРОКА

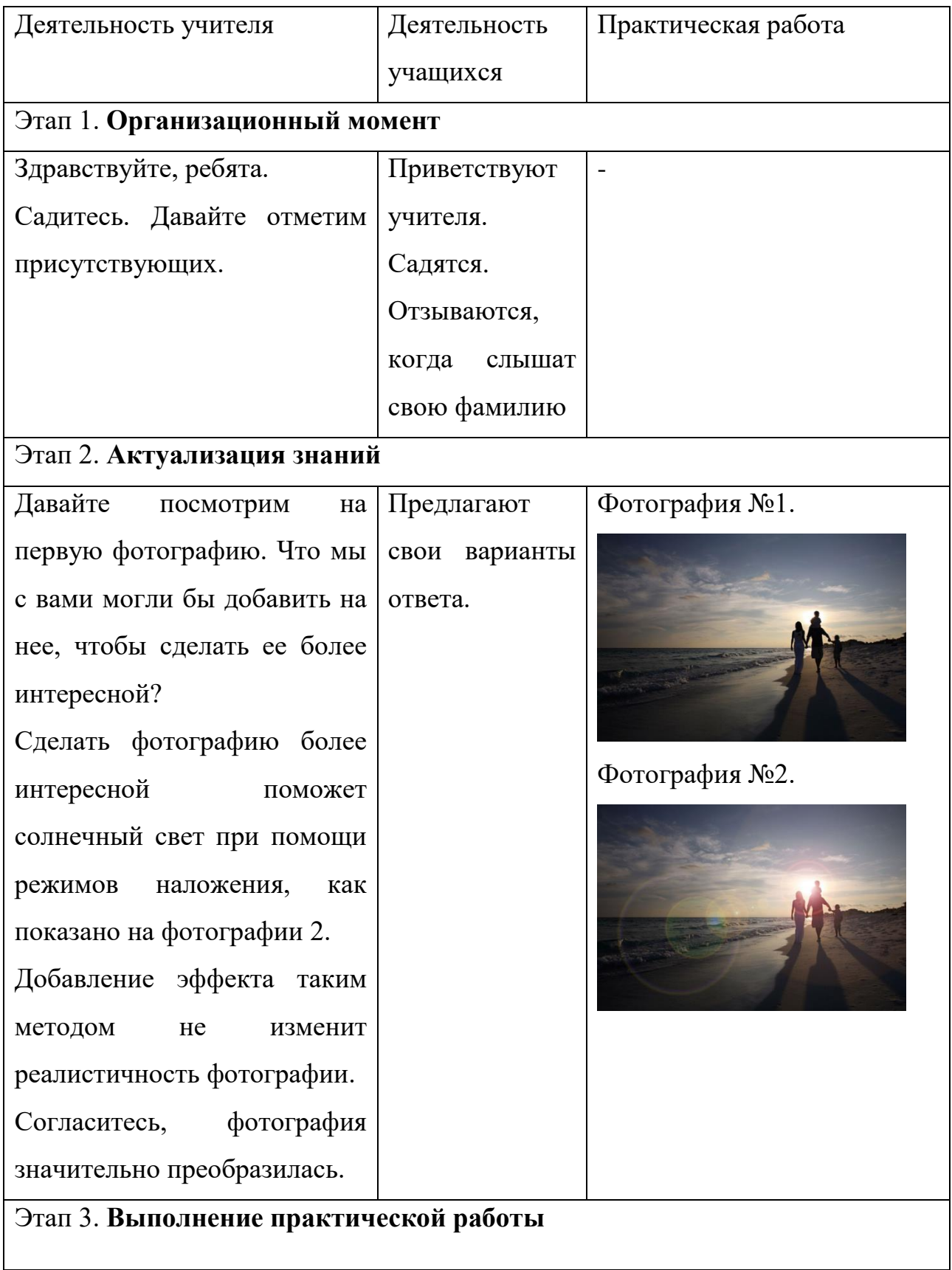

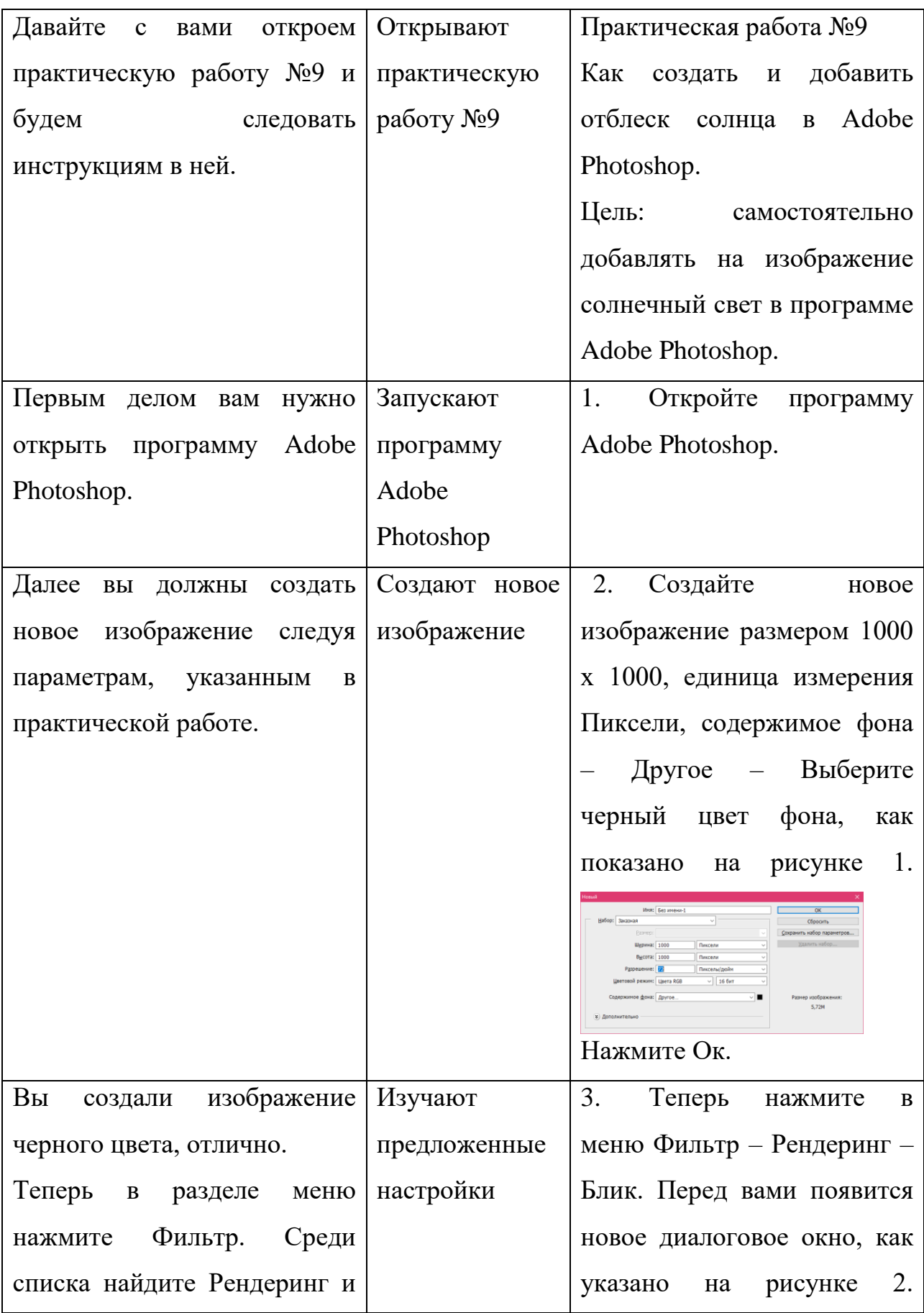

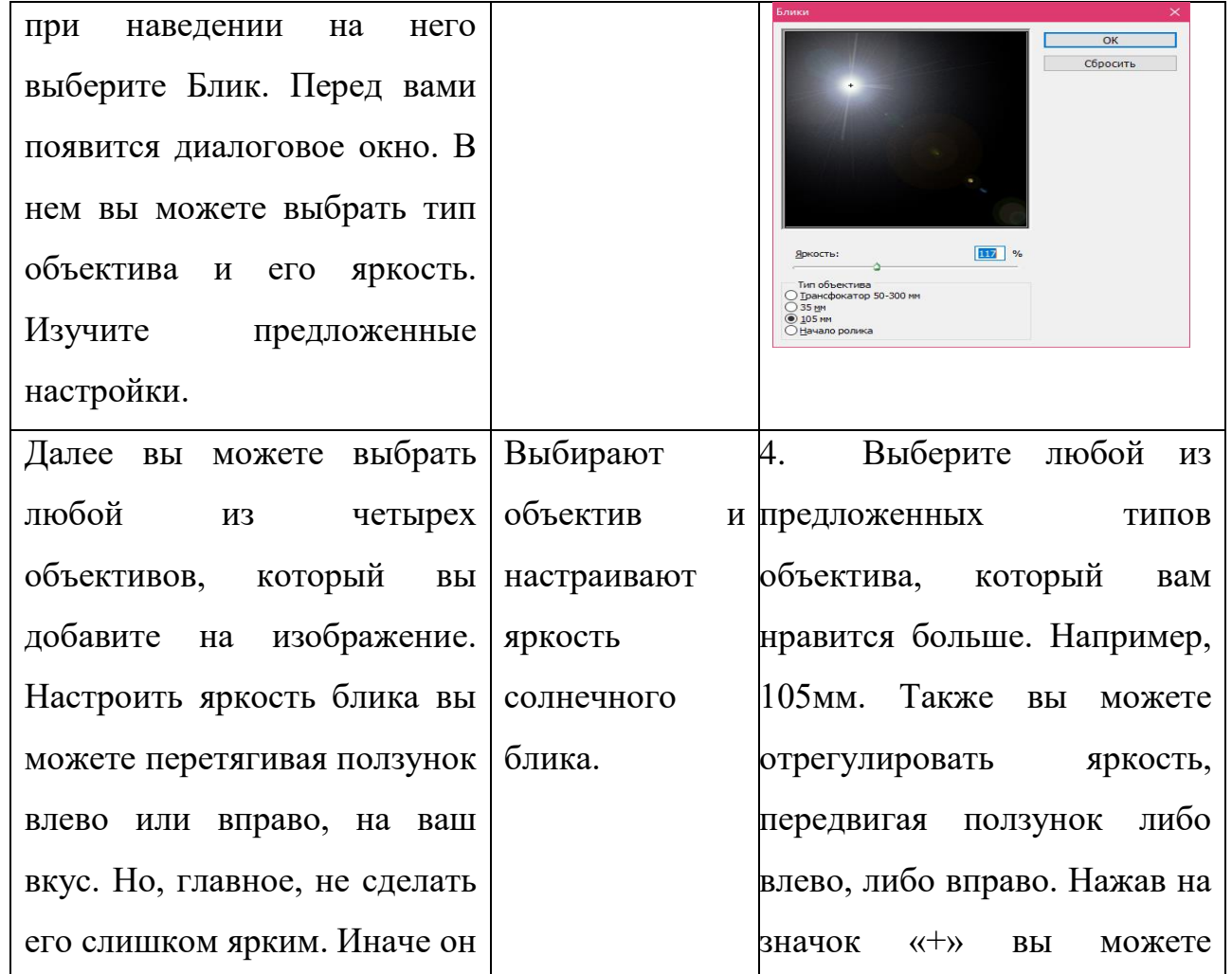

будет выглядеть не естественно. Расположить блик в любой части изображения можно с помощью значка «+» в диалоговом окне на изображении. Если вы довольны настройками, то можете их сохранить, нажав

Результат ваших действий вы можете увидеть на

Ок.

расположить солнечный блик в любом месте картинки. После нажмите Ок. Результат вы можете увидеть на

рисунке 3.

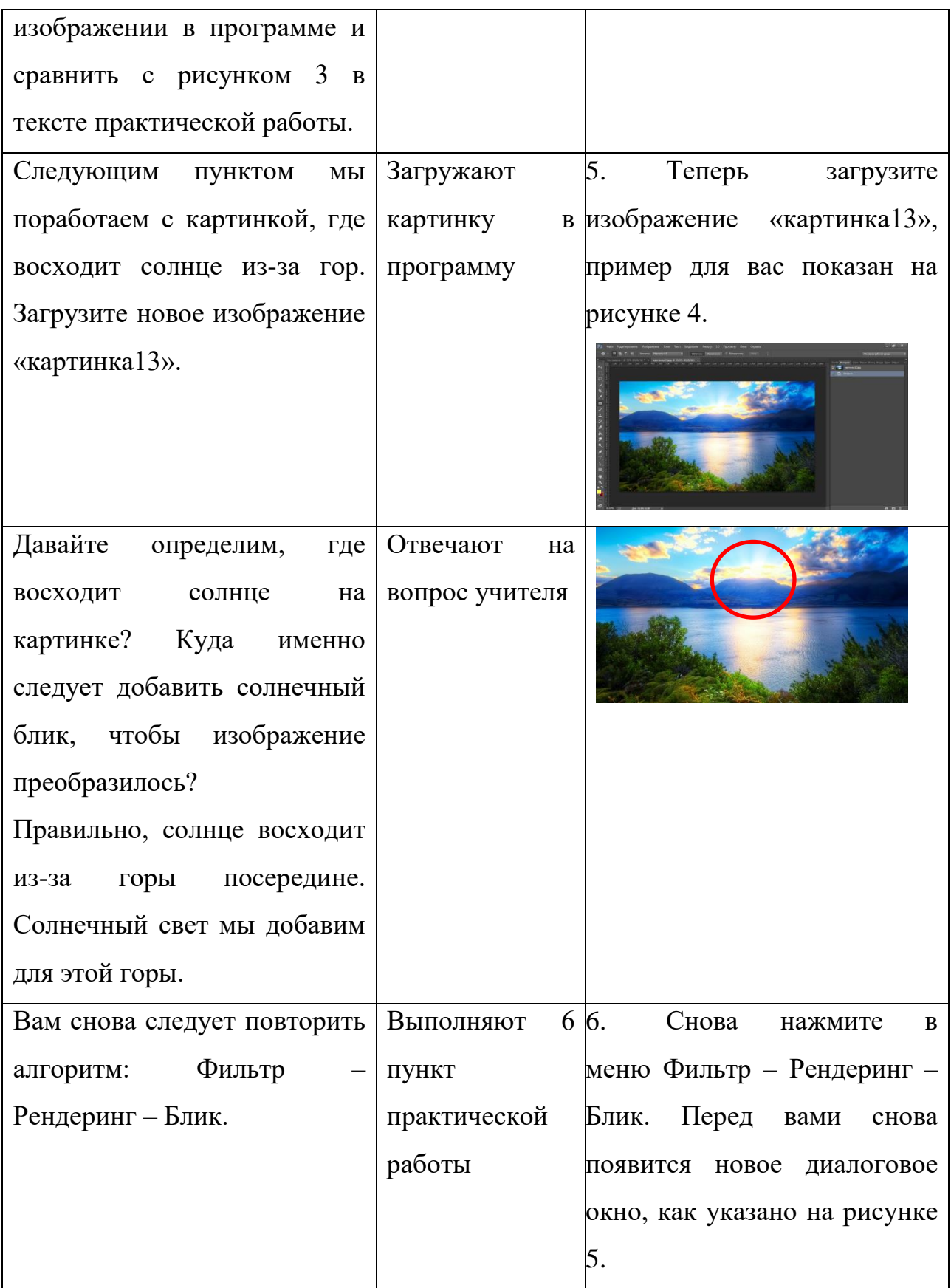

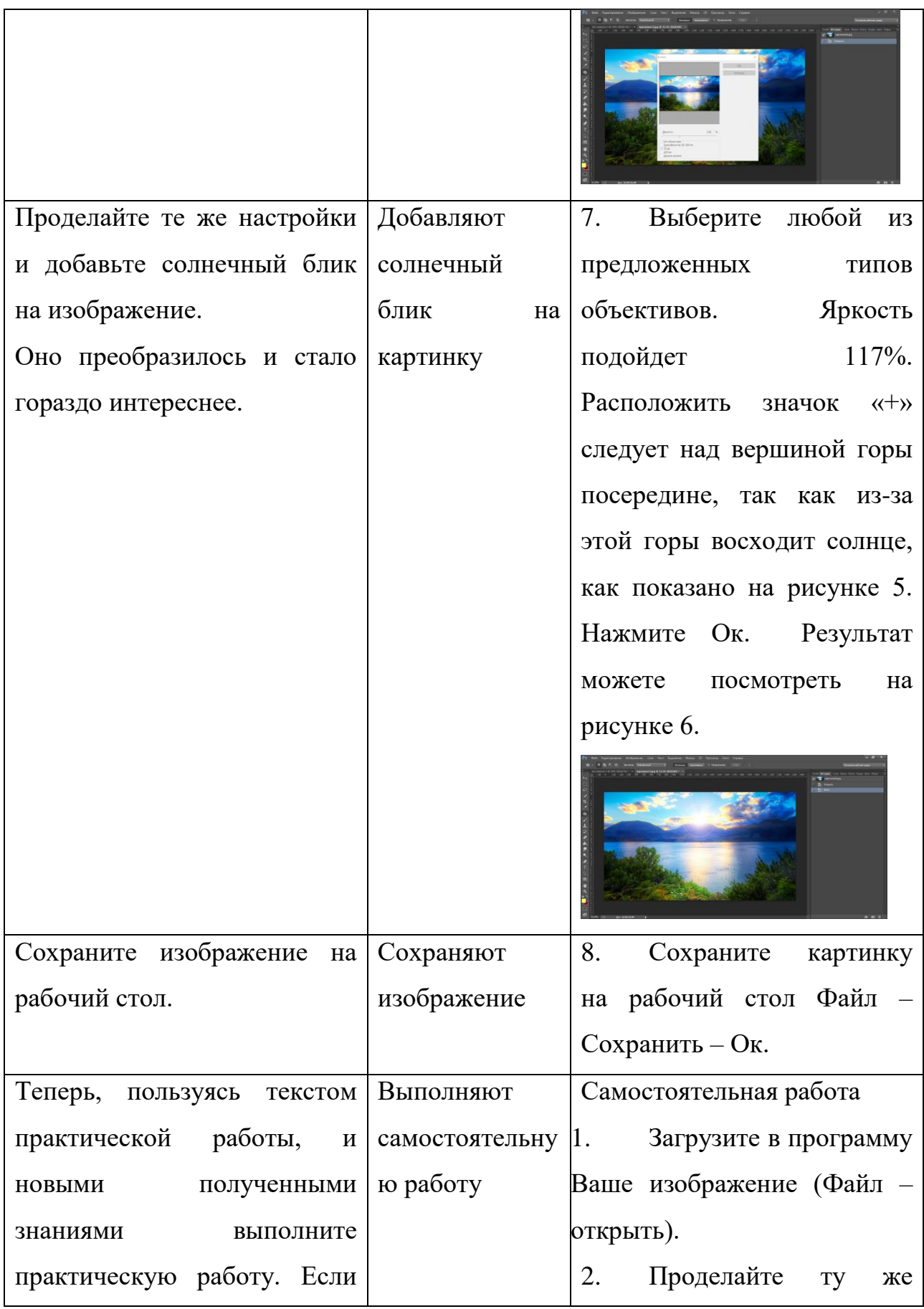

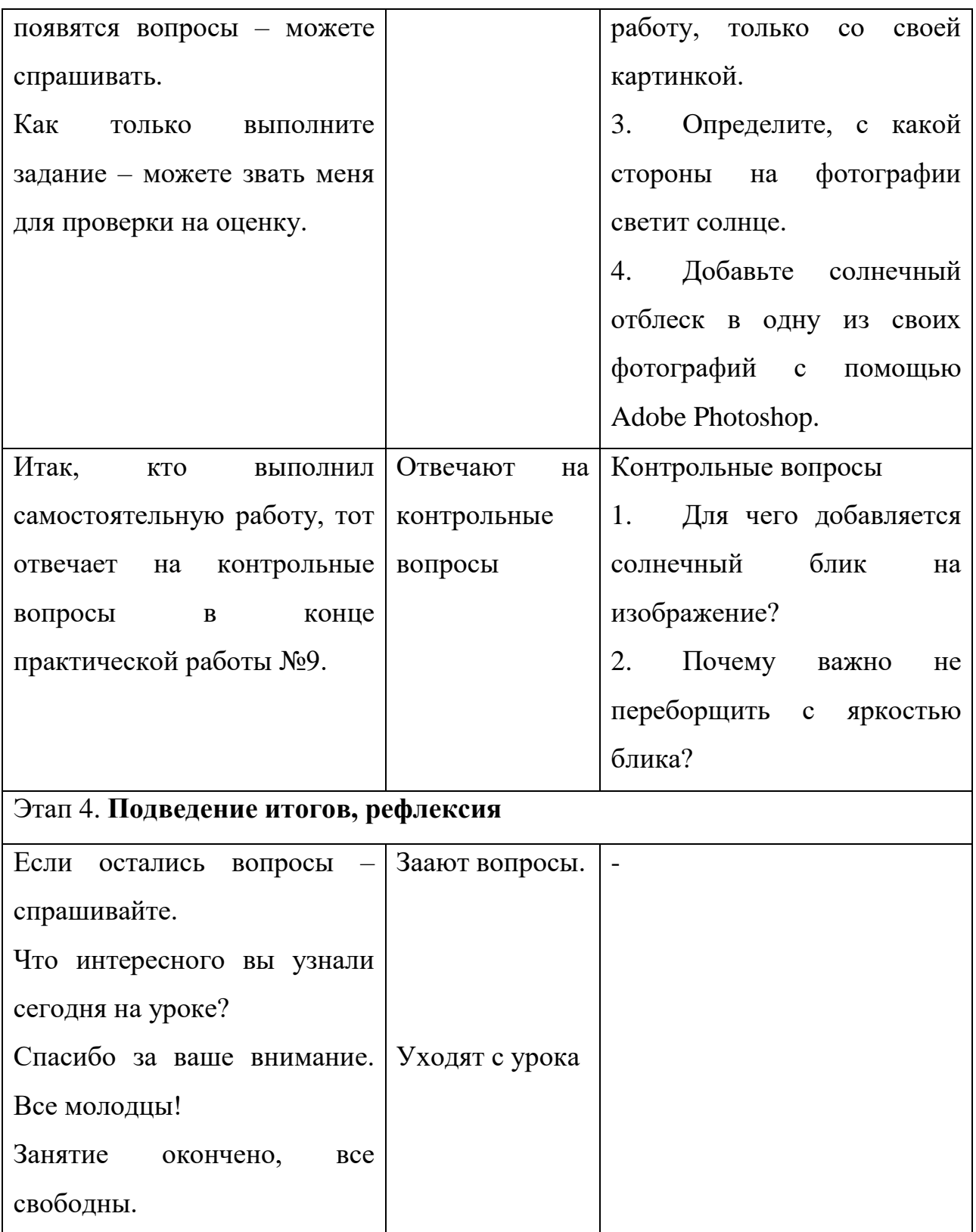